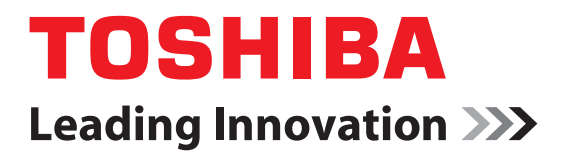

# CAMILEO**®** BW20 User's Guide

**English/Español**

GMAA00395012 06/12

# <span id="page-1-0"></span>**Regulatory Information**

# **FCC Information**

Product Name: Camcorder Model number: CAMILEO® BW20

# **FCC notice "Declaration of Conformity Information"**

This equipment has been tested and found to comply with the limits for a Class B digital device, pursuant to part 15 of the FCC rules. These limits are designed to provide reasonable protection against harmful interference in a residential installation. This equipment generates, uses and can radiate radio frequency energy and, if not installed and used in accordance with the instructions, may cause harmful interference to radio communications. However, there is no guarantee that interference will not occur in a particular installation. If this equipment does cause harmful interference to radio or television reception, which can be determined by turning the equipment off and on, the user is encouraged to try to correct the interference by one or more of the following measures:

- ❖ Reorient or relocate the receiving antenna.
- Increase the separation between the equipment and receiver.
- ❖ Connect the equipment into an outlet on a circuit different from that to which the receiver is connected.
- ❖ Consult the dealer or an experienced radio/TV technician for help.
- Changes or modifications made to this equipment, not expressly approved by TOSHIBA or parties authorized by TOSHIBA could void the user's authority to operate the equipment. **NOTE**

#### **FCC Conditions**

This equipment has been tested and found to comply with Part 15 of the FCC Rules. Operation is subject to the following two conditions:

- (1) This device may not cause harmful interference.
- (2) This device must accept any interference received. Including interference that may cause undesired operation.

# **Contact**

Address: TOSHIBA America Information Systems, Inc. 9740 Irvine Boulevard Irvine, California 92618-1697 Telephone: (949) 583-3305

# **Safety Instructions**

- **1** Do not drop, puncture or disassemble the camcorder; otherwise the warranty will be voided.
- **2** Do not expose the camcorder to high temperature or leave it in direct sunlight. Doing so may damage the camcorder.
- **3** Use the camcorder with care. Avoid pressing hard on the camcorder body.
- **4** For your own safety, avoid using the camcorder when there is a storm or lightning.
- **5** Use only the accessories supplied by the manufacturer.
- **6** Keep the camcorder out of the reach of children.

# <span id="page-2-0"></span>**About the battery**

- ❖ Charge the battery only in an ambient temperature between 32 and 104 degrees Fahrenheit (0 to 40 Celsius). Otherwise, the electrolyte solution might leak, battery performance might deteriorate and the battery life might be shortened.
- ❖ Only use the AC Adaptor (sold separately) or USB cable, or an optional Toshiba battery charger to charge the battery. Never attempt to charge the battery with any other charger.

# <span id="page-3-0"></span>**Safety icons**

This manual contains safety instructions that must be observed to avoid potential hazards that could result in personal injuries, damage to your equipment, or loss of data. These safety cautions have been classified according to the seriousness of the risk, and icons highlight these instructions as follows:

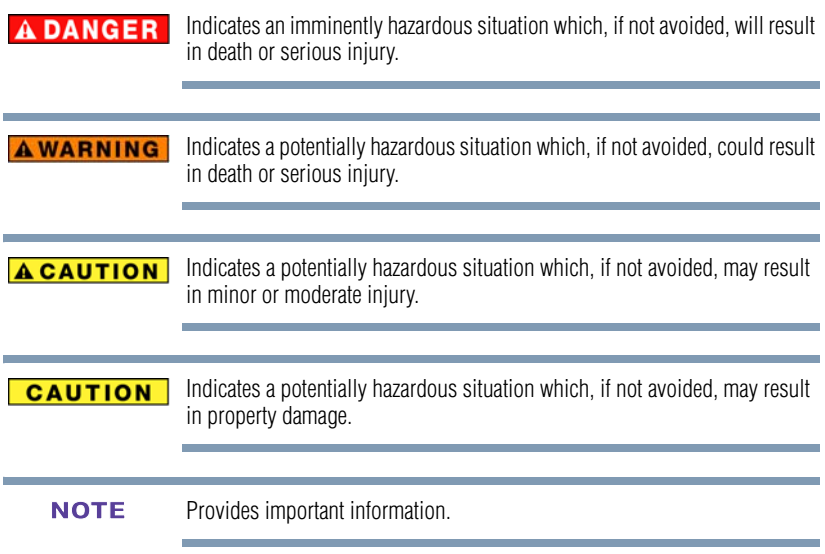

# **Waterproof\* feature**

This camcorder complies with Japanese Industrial Standards (JIS) IPX8 (formerly JIS protection grade 8) waterproof standard and can be used in water. Note, however, that failing to heed the following precautions may result in damage or injury that is not covered by the warranty. Please take the time to carefully read and heed the following cautions.

\* Can be submerged up to a maximum depth of 16 ft (5m), for up to 30 minutes.

#### **Before using the camcorder CAUTION**

- ❖ When closing the slot cover and port cover, make sure that no foreign objects such as sand, hair, dust, etc. are caught in the rubber seal.
- ❖ Make sure that the slot cover and port cover are completely and securely closed to prevent water from getting inside the camcorder and damaging it.
- ❖ Please note that the camcorder accessories are not waterproof.

#### **Cautions concerning use in water CAUTION**

- ❖ The waterproof properties of the camcorder apply to fresh water and salt water only; they do not apply to cleaning substances, chemicals or water from spas, etc. In case of a splash, immediately wipe off any moisture.
- ❖ Do not immerse in water at a depth greater than 16 ft. (5.0m).
- ❖ Do not subject the camcorder to high-pressure water.
- ❖ Do not immerse in water for longer than 30 minutes. After 30 minutes of use in water, allow it to dry for at least 10 minutes.
- $\bullet$  Do not immerse in water that is warmer than 104 °F (40 °C).
- ❖ Do not open and close the slot cover or port cover when the camcorder is wet or while it is immersed in water.
- ❖ Do not open and close the slot cover or port cover with wet hands.
- ❖ Do not open the slot cover or port cover on the beach or at the pool side.
- ❖ Do not jolt the camcorder while it is immersed in water. Doing so may cause the slot cover or port cover to open.

#### **CAUTION Storing and maintaining your camcorder** ❖ Do not leave the camcorder unwashed after it has been immersed in salt water or if salt water is adhering to it. Doing so may cause corrosion and discoloration of the plating, as well as deterioration of the camcorder's waterproof capability. ❖ After the camcorder has been used in water, use fresh water to wash it. Never use soap or detergent to clean the camcorder, as doing so will cause deterioration of the camcorder's waterproof capability. ❖ After washing the camcorder, take care to completely drain it, and use a dry cloth to wipe off any drops of water adhering to it. ❖ Do not leave the camcorder in an environment colder than 32 °F (0  $\degree$ C) or warmer than 104  $\degree$ F (40  $\degree$ C), as doing so may cause deterioration of the camcorder's waterproof capability. **Other cautions CAUTION** ❖ Do not subject the camcorder to severe jolts, as doing so may deform the slot cover, port cover or the camcorder body, thus compromising its waterproof capability. **What is "JIS IPX8" (formerly "JIS protection grade8")? NOTE** ❖ "JIS IPX8" specifies that a device is protected against the effects of continuous immersion in water for a limited period of time.

# **Before recording in water**

❖ Make sure that the slot cover and the port cover are closed. If a cover is open, water will get inside the camcorder and damage it. When closing the slot cover and port cover, make sure that no foreign object such as sand, hair, dust, etc. is caught in the rubber seal.

❖ There are places in the camcorder where water might accumulate, but this will not affect its waterproof properties. To care for your camcorder after using it in water, see ["Remove moisture from all camcorder surfaces" on](#page-17-0)  [page 18](#page-17-0).

# **Additional Information**

© Copyright 2012 TOSHIBA CORPORATION. All rights reserved. TOSHIBA reserves the right to make technical changes. TOSHIBA assumes no liability for damages incurred directly or indirectly from errors, omissions or discrepancies between this product and the documentation.

# **Trademarks**

CAMILEO is a registered trademark of Toshiba America Information Systems, Inc. and/or Toshiba Corporation.

Adobe and Adobe Reader are either registered trademarks or trademarks of Adobe Systems Incorporated in the United States and/or other countries.

ArcSoft and MediaImpression are registered trademarks of ArcSoft, Inc.

Facebook is a registered trademark of Facebook Inc.

HDMI, the HDMI Logo and High-Definition Multimedia Interface are trademarks or registered trademarks of HDMI Licensing, LLC.

Intel, Intel Core, Celeron, Centrino and Pentium are trademarks or registered trademarks of Intel Corporation or its subsidiaries in the United States and other countries.

Mac is a trademark of Apple Inc., registered in the U.S. and other countries.

Microsoft, Windows, Windows XP, Windows Vista, and Windows 7 are either registered trademarks or trademarks of Microsoft Corporation in the United States and/or other countries.

Secure Digital and SD are trademarks of SD Card Association.

YouTube and the YouTube logo are registered trademarks of Google, Inc.

All other brand and product names are trademarks or registered trademarks of their respective companies.

# **Contents**

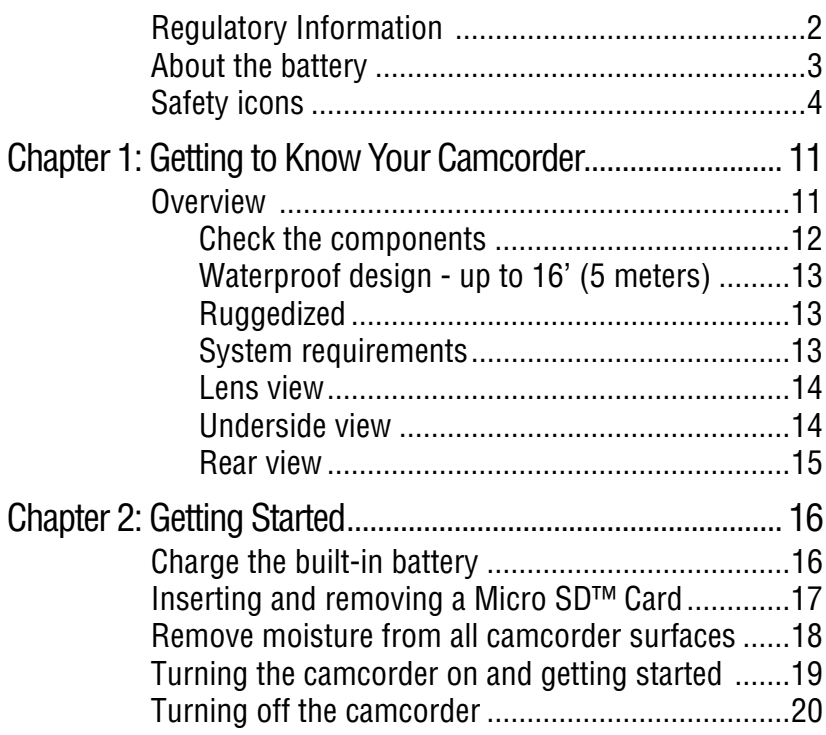

# 9 **Contents**

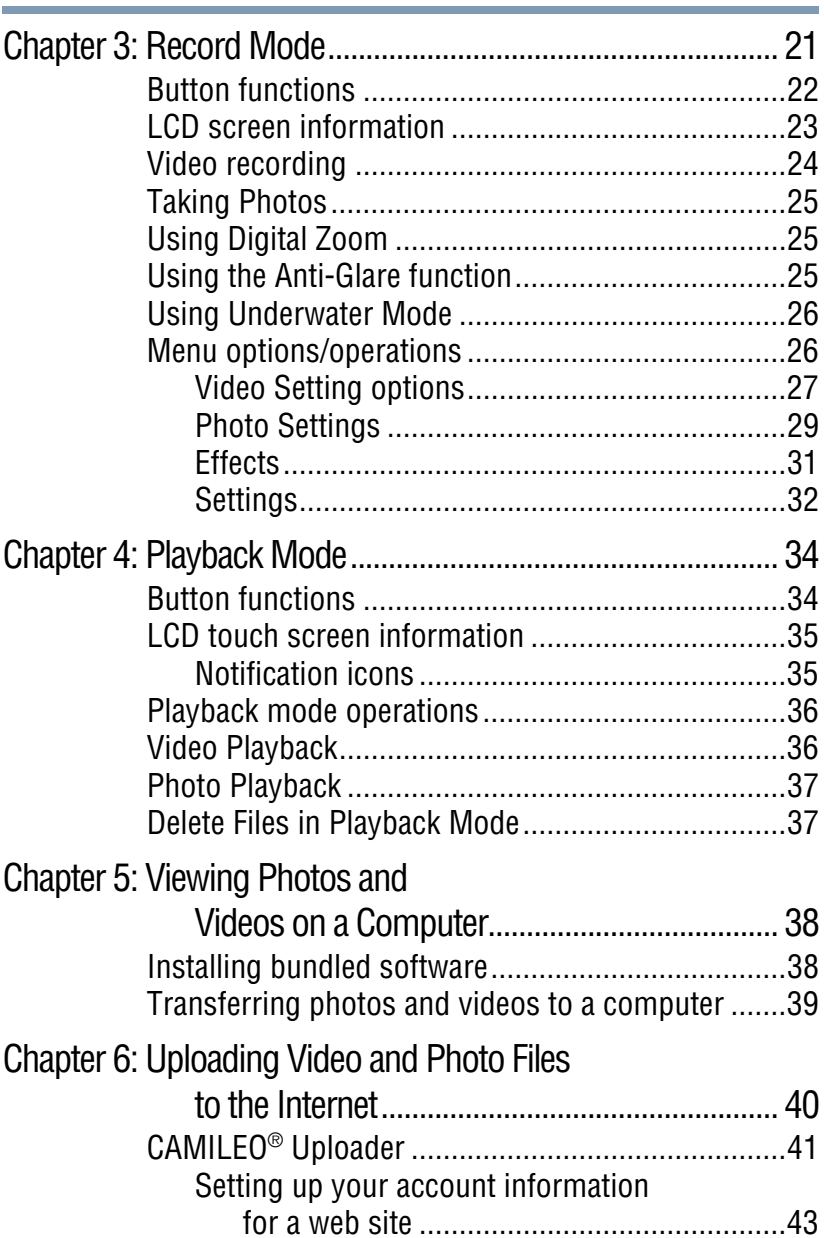

# 10 **Contents**

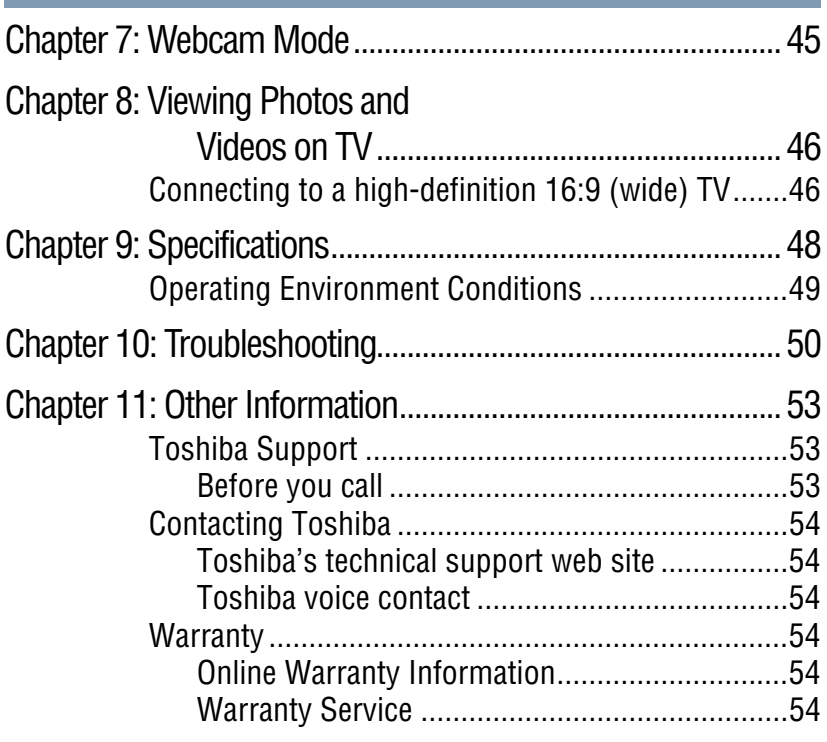

# **Chapter 1**

# <span id="page-10-0"></span>Getting to Know Your **Camcorder**

# <span id="page-10-1"></span>**Overview**

The CAMILEO® BW20 camcorder is equipped with a 5 megapixel sensor that can take H.264 format videos, which allows for extended video recording with less memory usage.

Other features of your CAMILEO® BW20 camcorder are:

- $\triangle$  High quality images up to 16 megapixels (interpolated).
- ❖ 5x digital zoom.
- ❖ Video recording at full 1920 x 1080 HD resolution. You can also play back the high-definition videos on a wide-screen HDTV, via an HDMI® cable.
- ❖ Electronic Image Stabilization, for recording smoother videos.
- ❖ Pause function to record multiple moments in a single file.
- ❖ ISO sensitivity and white balance can either be adjusted automatically or changed manually.
- $\div$  16' (5 meters) water resistant design is usable for water activities.
- ❖ Various effects options, such as Time Lapse and Slow Motion.

The camcorder has a small amount of built-in memory, which is used for the camcorder's firmware. **NOTE** 

Install the bundled software application for viewing the videos correctly on a PC. **NOTE** 

#### <span id="page-11-0"></span>**Check the components**

Unpack the box and make sure all items listed below are included:

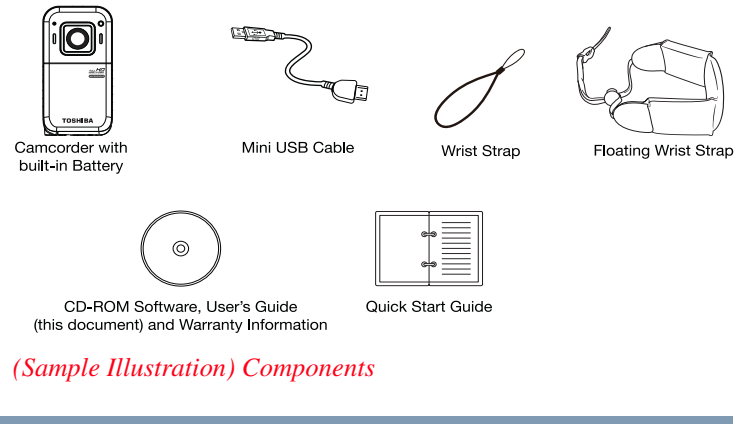

Be sure to remove the protective film on the lens before using. **NOTE** 

#### <span id="page-12-0"></span>**Waterproof design - up to 16' (5 meters)**

- ❖ The camcorder can record videos or photos under water, at a depth of up to 16' (5 meters), for a period of up to 30 minutes.
- ❖ The cover for the ports must be firmly closed and clean when used under water.
- ❖ The camcorder is not guaranteed to be waterproof in all environments or conditions.
- ❖ Keep the lens clean, and wipe any water off the camcorder, after underwater use, with a soft and dry cloth.

### <span id="page-12-1"></span>**Ruggedized**

 $\triangle$  The camcorder is shockproof – for a drop of up to 5' (1.5 meters), and dustproof.

#### <span id="page-12-2"></span>**System requirements**

- $\triangleq$  Microsoft Windows<sup>®</sup> XP / Windows Vista<sup>®</sup> / Windows<sup>®</sup> 7 / Mac OS 10.5 or above
- ❖ Intel® Core™ 2 Duo or above
- ❖ 1 GB RAM
- ❖ 1 GB free HDD space
- ❖ 4x CD-ROM Drive
- ❖ Available USB port

```
The LCD screen is manufactured using extremely high-precision 
              technology. However, some tiny black and/or bright dots (white, red, 
              blue or green) may appear on the LCD touch screen. These dots are a 
              normal result of the manufacturing process, and do not affect the 
              recording. 
NOTE
```
### <span id="page-13-0"></span>**Lens view**

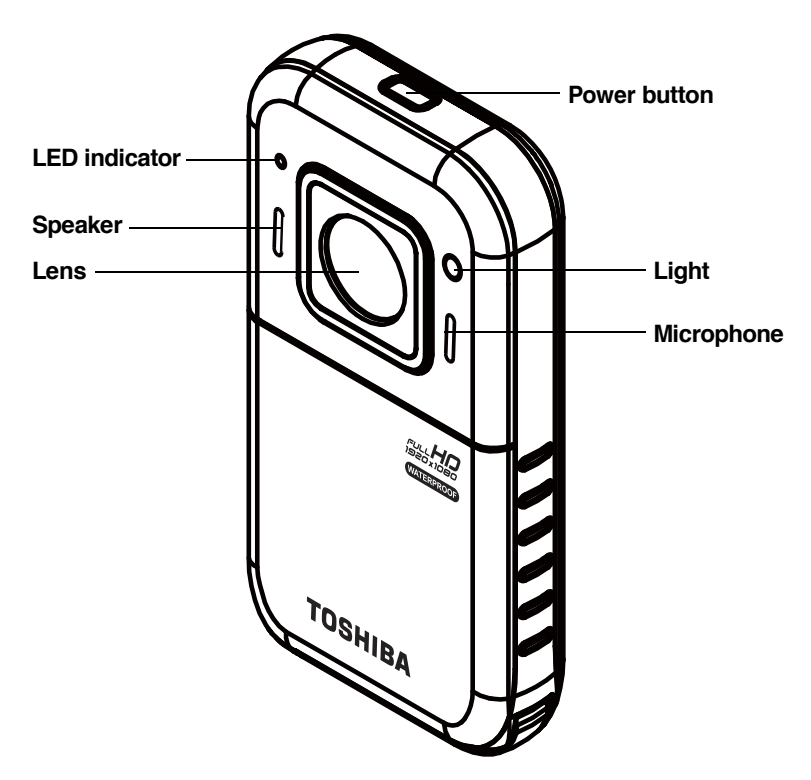

*(Sample Illustration) Lens view*

# <span id="page-13-1"></span>**Underside view**

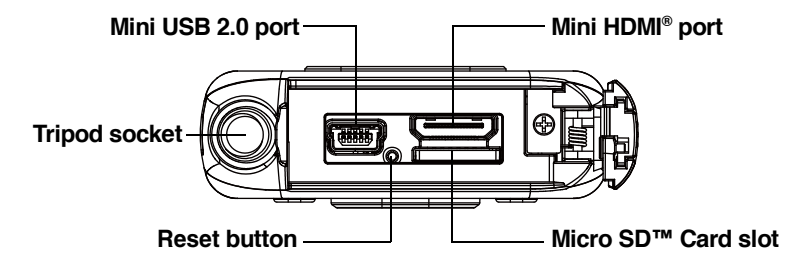

*(Sample Illustration) Underside view*

## <span id="page-14-0"></span>**Rear view**

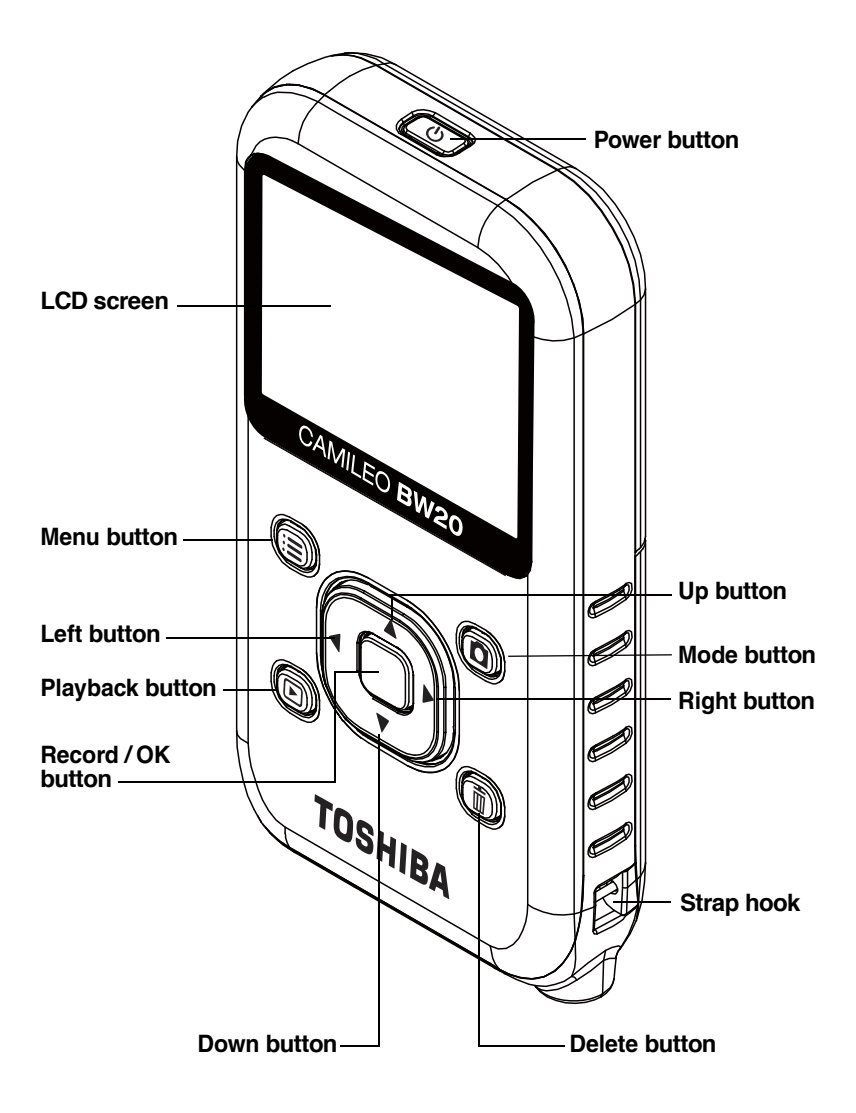

*(Sample Illustration) Rear view*

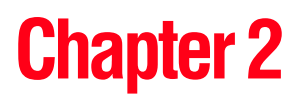

# <span id="page-15-0"></span>Getting Started

# <span id="page-15-1"></span>**Charge the built-in battery**

You must use the AC Adaptor (sold separately) or the USB cable to charge your camcorder before use.

To charge your camcorder through the AC Adaptor (sold separately) (rated at 5 volts, 2 amps), follow these steps:

**1** Plug the AC adaptor into an AC wall socket, and connect its mini USB plug into the mini USB port on the underside of the camcorder.

The blinking light indicates that the battery is currently charging; the light glows continuously once charging is completed.

The full charge time from the AC adaptor is approximately 4 hours. (Actual charging time will vary, depending on battery condition and charging conditions.)

**1** Connect your camcorder's mini USB port to a USB port on your computer, with the supplied USB cable.

The blinking light indicates that the battery is currently charging; the light glows continuously once charging is completed.

Charging the battery through the USB cable takes approximately 5 hours. (Actual charging time will vary, depending on battery condition and charging conditions, including power availability from the computer's USB port.)

Never charge the battery by a method other than as instructed. Doing **A CAUTION** so may cause a fire or explosion possibly resulting in serious injury.

# <span id="page-16-0"></span>**Inserting and removing a Micro SD™ Card**

A Micro SD™ Card may need to be purchased separately. **NOTE** 

Your camcorder comes with a Micro SD™ Card slot that allows you to expand the camcorder's memory capacity with an optional Micro SD™, Micro SDHC™, or Micro SDXC™ memory card.

- **1** Open the ports cover.
- **2** Insert the Micro  $SD^{TM}$  card (optional) into the slot until it locks properly.
- **3** To remove the Micro SD™ card, press inward to release it and gently pull it out.
- **4** Close the ports cover.

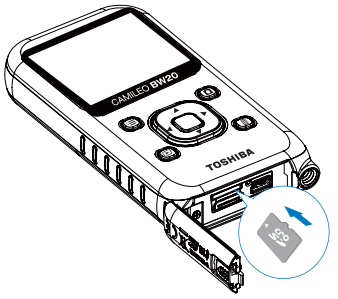

To remove the Micro SD™ Card, press inward to release it. When the card pops out, grasp it and pull it straight out.

*(Sample Illustration) Inserting / removing a Micro SD™ Card*

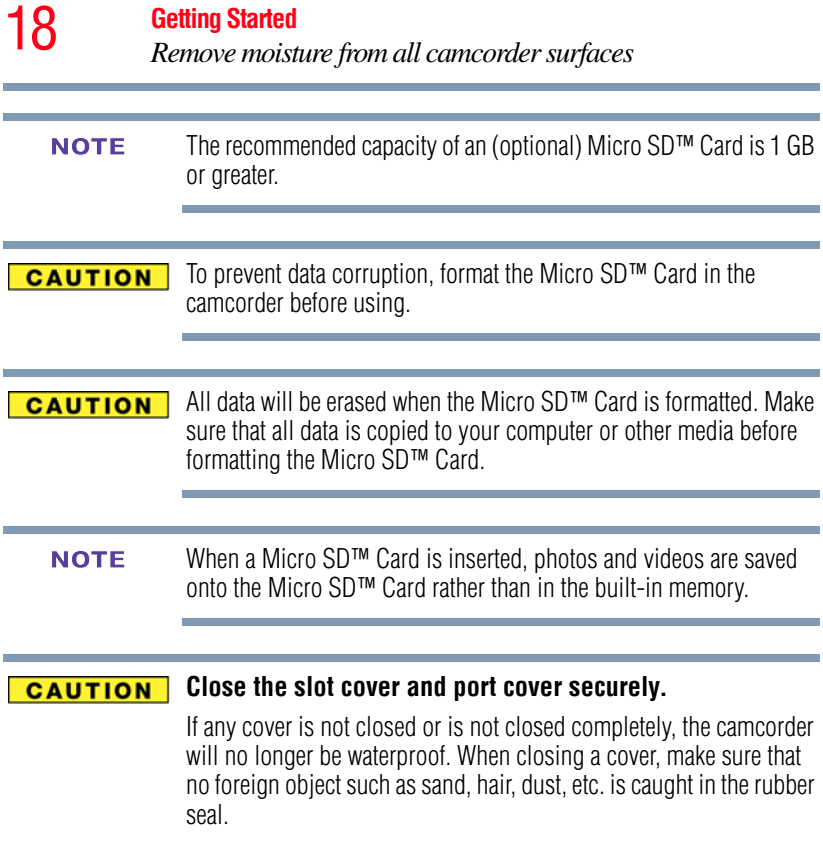

# <span id="page-17-1"></span><span id="page-17-0"></span>**Remove moisture from all camcorder surfaces**

Moisture may get inside the camcorder while opening a cover if moisture adhering to the crevices in the slot cover and port cover is not properly wiped off.

To completely remove all moisture, follow the steps below:

- **1** Gently shake the camcorder to shake off excess water drops.
- **2** Wipe off any moisture from the area around the cover with a soft cloth.
	- ❖ Make sure that water does not get inside the camcorder when opening the cover.

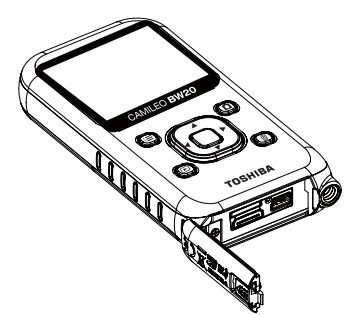

*(Sample Illustration) Wiping the moisture off the ports and slot cover and port cover*

Moisture inside the camcorder may not only be due to immersion in water. **NOTE** 

#### **CAUTION** Close the slot cover and port cover securely.

If any cover is not closed or is not closed completely, the camcorder will no longer be waterproof. When closing a cover, make sure that no foreign object such as sand, hair, dust, etc. is caught in the rubber seal.

# <span id="page-18-0"></span>**Turning the camcorder on and getting started**

To turn on the camcorder, press the **Power**  $(\begin{bmatrix} \phi \\ \phi \end{bmatrix})$  button for approximately one second.

**To record video:** Press the **Record/OK** ( $\Box$ ) button to begin recording video. Press it again to stop recording.

**To pause recording video**: Press the **Right** button to pause recording. To resume recording, press it again.

**To take a photo:** In Photo Mode, press the **Record/OK** ( $\Box$ ) button to take a photo.

**To view stored videos and photos: Press the Playback** ( $\textcircled{\scriptsize{n}}$ ) button to switch to Playback mode.

Photos taken with the camcorder reflect can optionally be imprinted with the current date and time. See the Settings menu, "Date  $\&$ [Time" on page 32.](#page-31-1)

# <span id="page-19-0"></span>**Turning off the camcorder**

To turn off the camcorder, press the **Power**  $(\lceil \psi \rceil)$  button for approximately one second.

If you don't use the camcorder for approximately 3 minutes, it will turn itself off. **NOTE** 

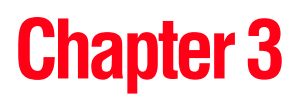

# <span id="page-20-0"></span>Record Mode

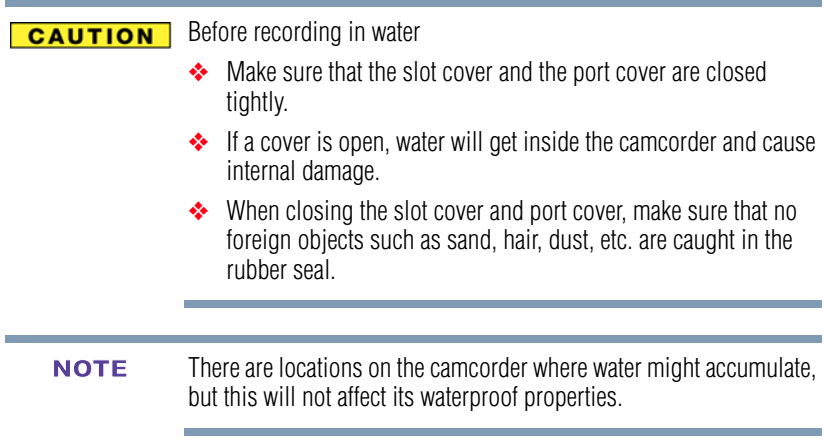

# <span id="page-21-0"></span>**Button functions**

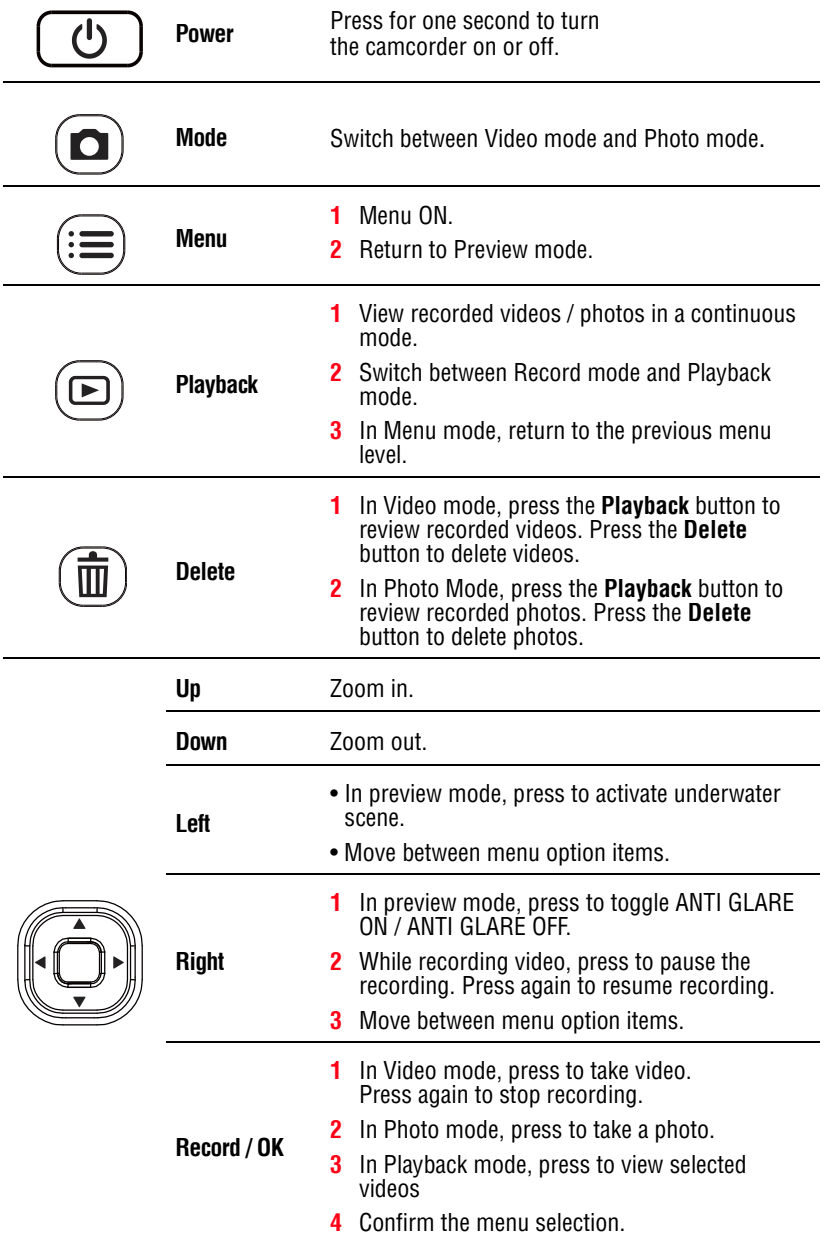

# <span id="page-22-0"></span>**LCD screen information**

The indicators shown below may display on the LCD screen when videos and photos are recorded:

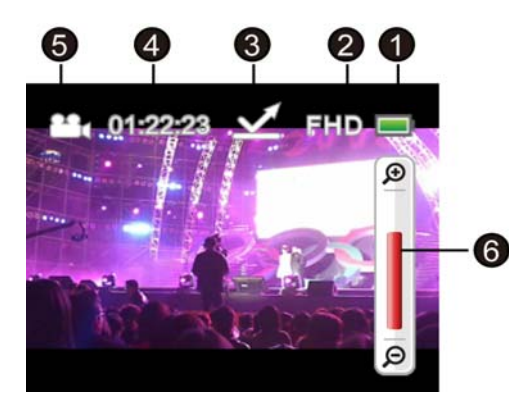

*(Sample Image) LCD screen information*

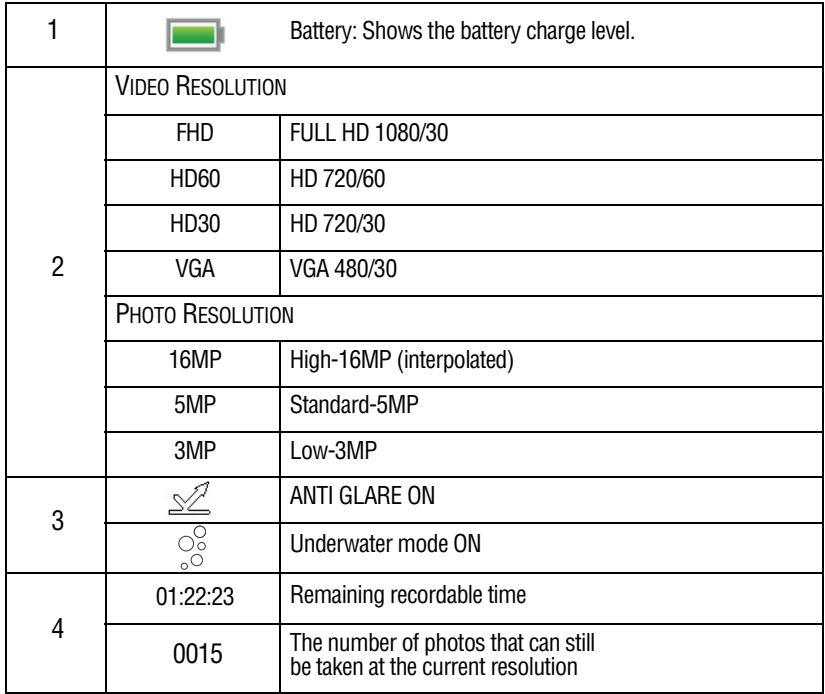

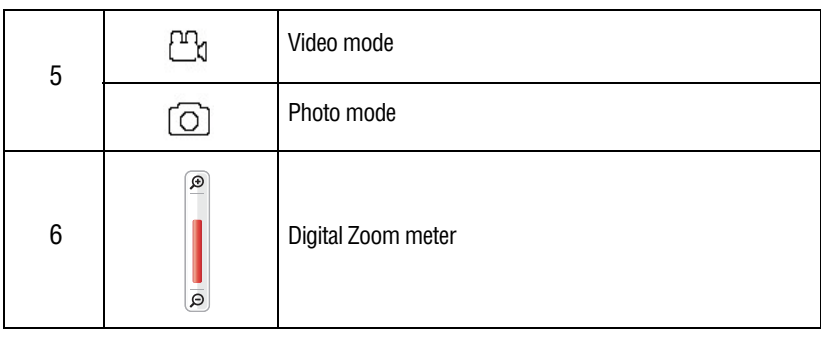

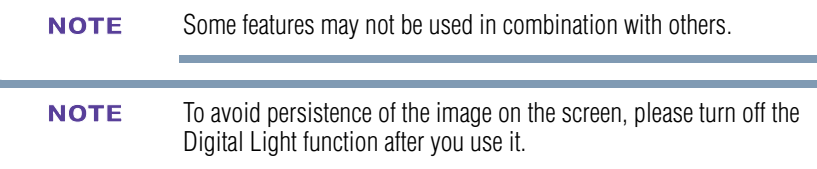

# <span id="page-23-0"></span>**Video recording**

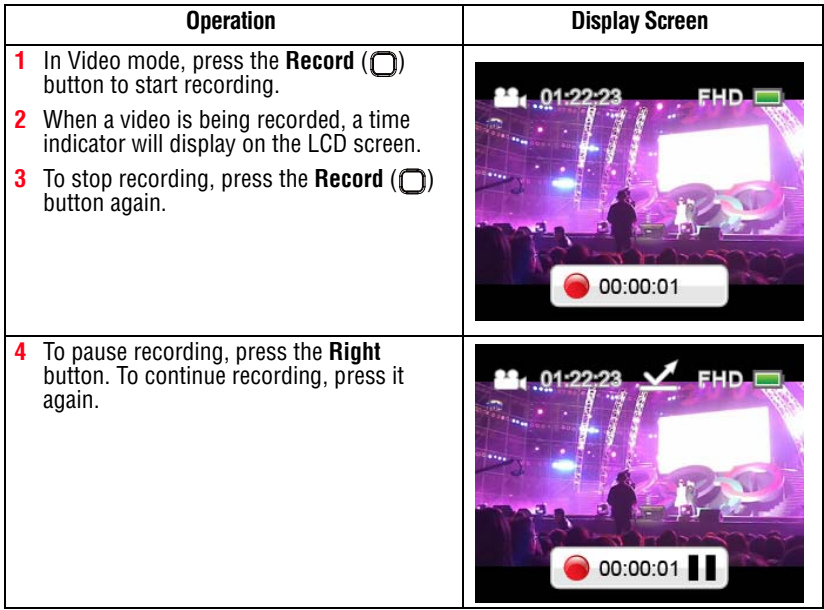

# <span id="page-24-0"></span>**Taking Photos**

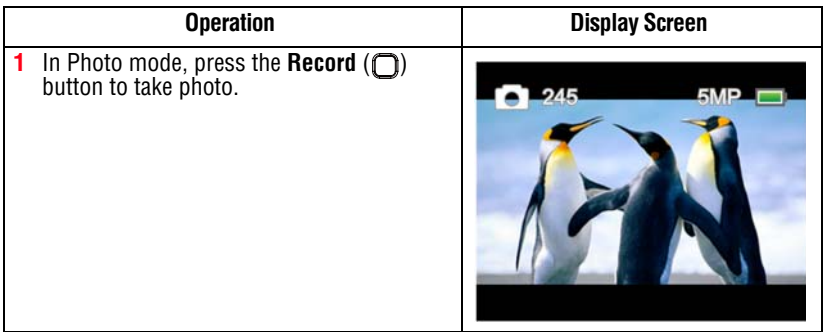

# <span id="page-24-1"></span>**Using Digital Zoom**

The Digital Zoom function magnifies images when recording videos or taking photos.

❖ To zoom in, press the **Up** button. To zoom out, press the **Down** button.

# <span id="page-24-2"></span>**Using the Anti-Glare function**

Turn on this function to improve LCD viewability in bright or reflective outdoor conditions. It helps you see the subject on the LCD screen. This effect is only applied to the image on the LCD screen, not to the video or photo you're recording.

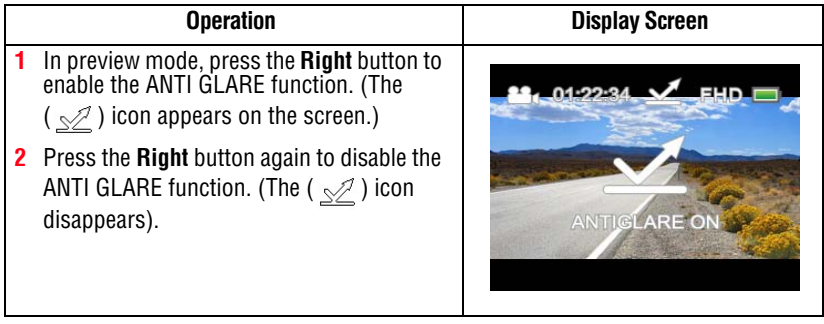

# <span id="page-25-0"></span>**Using Underwater Mode**

When using this camera for video/photo shooting in the water, activate Underwater mode to get the best images.

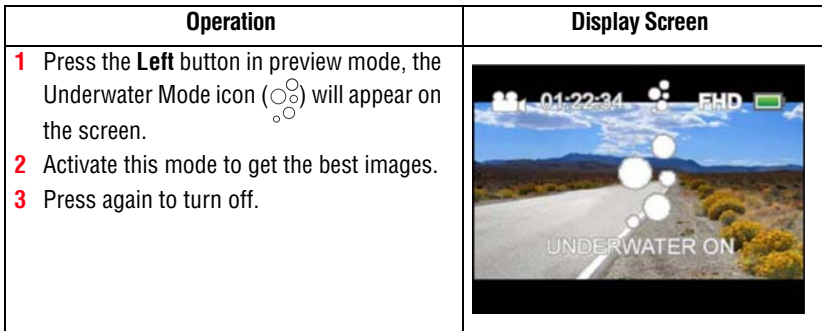

# <span id="page-25-1"></span>**Menu options/operations**

In order to adjust the menu options, please:

- **1** Press the **Mode**  $(\Omega)$  button to view available options / setting mode.
- **2** Press the **Menu**  $(\text{im})$  button.
- **3** For each setting, you must select the option using the **Right/Left** buttons, and then press the  $\overline{OK}(\bigcap)$  button to enter its menu.
- **4** Press the **Menu** ( $\equiv$ ) button to exit, or press the **Playback**  $(\circled{r})$  button to return to the previous menu level.

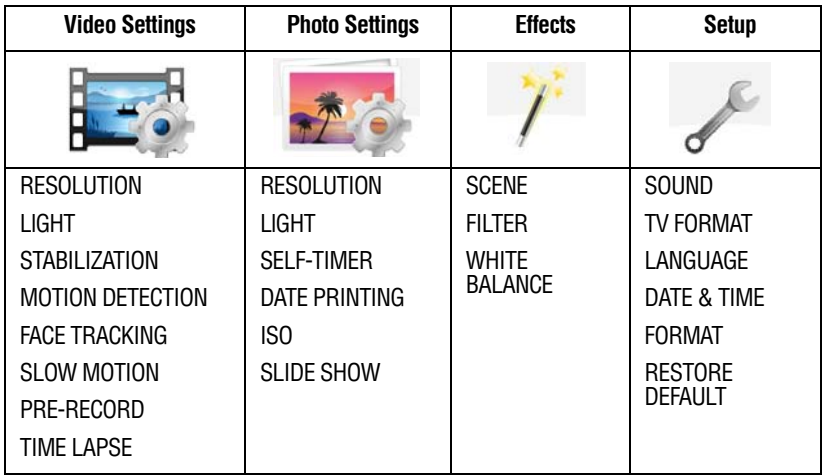

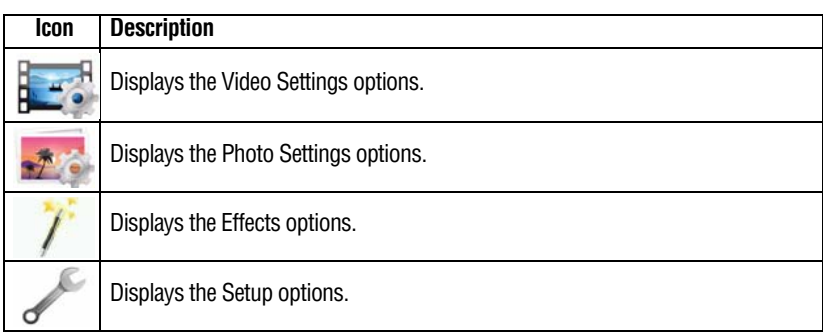

### <span id="page-26-0"></span>**Video Setting options**

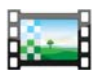

# **Resolution**

The Resolution settings available are:

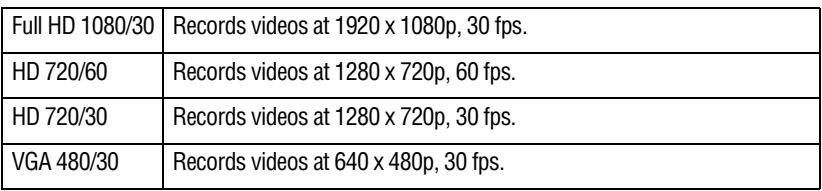

#### **NOTE**

The remaining time will vary based on the resolution selected.

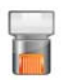

#### **Light**

In this option, select a mode to brighten the shooting area or to extend the brightness of objects.

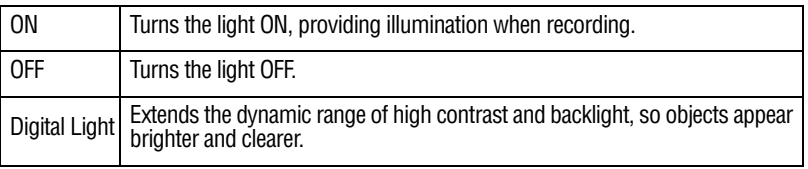

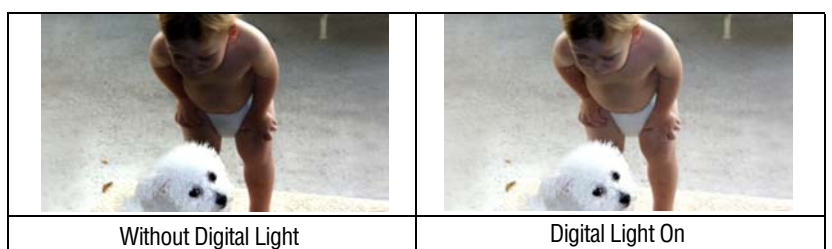

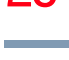

#### **Stabilization**

Electronic Image Stabilization reduces the effect of camcorder shaking, resulting in less blurry video.

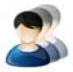

#### **Motion Detection**

Record video automatically when the camcorder detects movement.

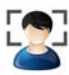

#### **Face Tracking**

The camcorder detects and focuses on faces automatically. This helps with capturing subjects in backlit conditions.

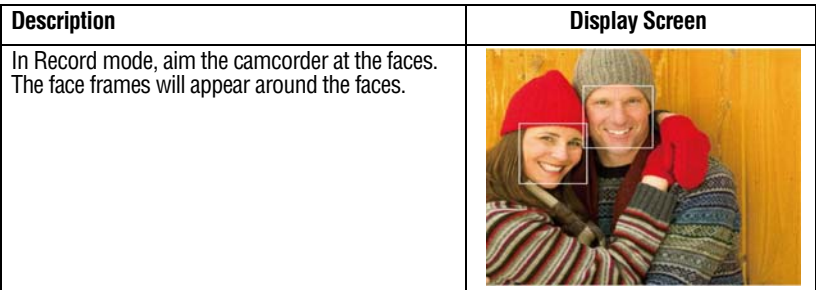

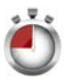

#### **Slow Motion**

This option allows recording of videos with a slow motion effect. When the video is played, the playback time will be longer than the actual recording time.

❖ The view angle may become smaller when Slow Motion is ON. **NOTE** 

❖ When Slow Motion is ON, the video resolution is 320x240.

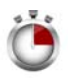

#### **Time Lapse**

This option allows the camcorder to record still images at specific time intervals that can then be played back as one video file. The Time Lapse settings available are:

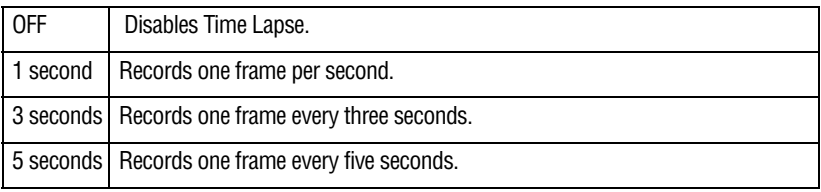

Motion Detect, Time Lapse, and Slow Motion functions cannot be used simultaneously. **NOTE** 

# <span id="page-28-0"></span>**Photo Settings**

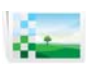

#### **Resolution**

The Resolution settings available are:

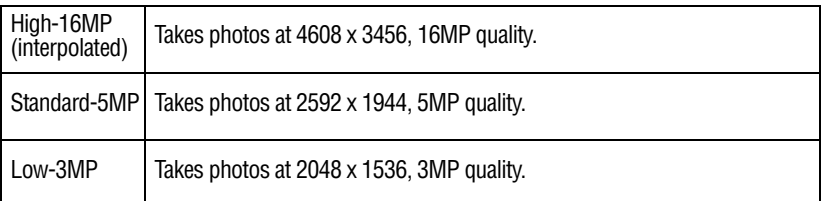

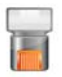

## **Light**

In this option, select a mode to brighten the shooting area or to extend the brightness of objects.

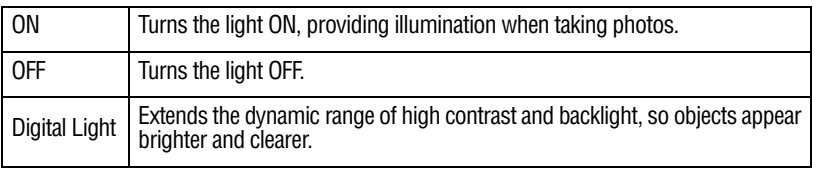

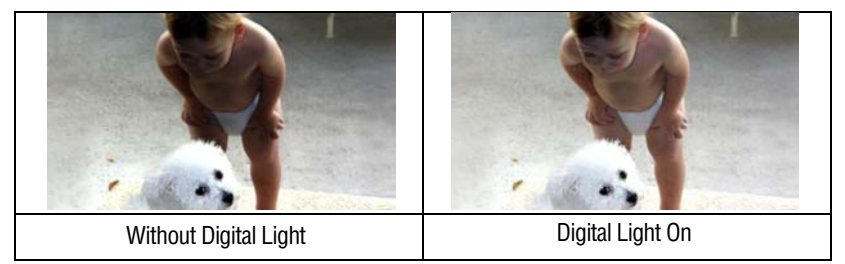

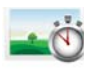

# **Self-Timer**

The Self-Timer allows you to take photos with a ten-second delay.

# 30 **Record Mode** *Menu options/operations*

<span id="page-29-0"></span>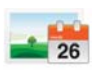

# **Date Printing**

This setting enables imprinting of the current date and time on each photo. See ["Date & Time" on page 32](#page-31-2) for instruction on setting the date and time.

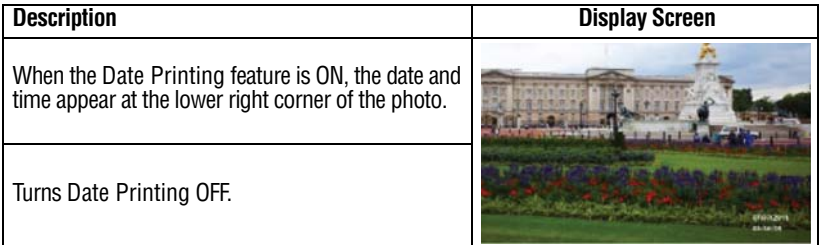

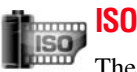

The camcorder automatically adjusts the ISO setting of images. Two manual ISO sensitivity settings are also available: 800 and 1600. Use the higher setting to take a photo in darkened locations, or for a subject moving at a high rate of speed.

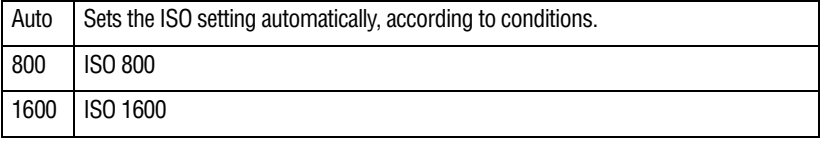

The image may appear grainy when a higher ISO setting is selected. **NOTE** 

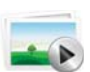

#### **Slideshow**

Photos can be viewed one after another in a chosen interval of time. The Slideshow settings available are:

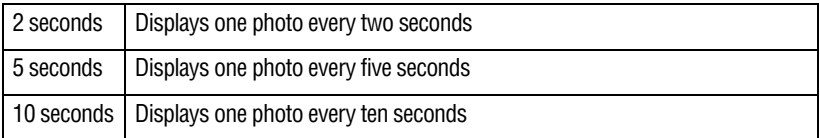

#### <span id="page-30-0"></span>**Effects**

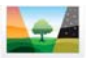

# **Scene**

You can select a mode according to the scene and conditions. The Scene settings available are:

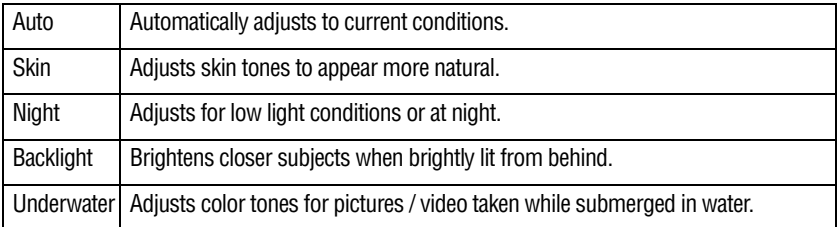

#### **NOTE**

To avoid blurry photos when taking photos in Night mode, place the camcorder on a flat, steady surface, or use a tripod.

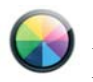

### **Filter**

You can select a special filter effect for photos and videos. The Filter settings available are.

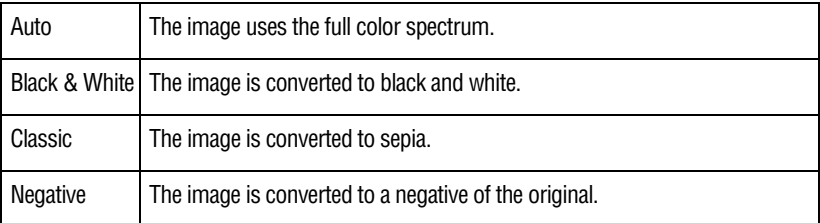

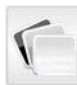

#### **White Balance**

The camcorder adjusts the white balance of images automatically. The White Balance settings available are:

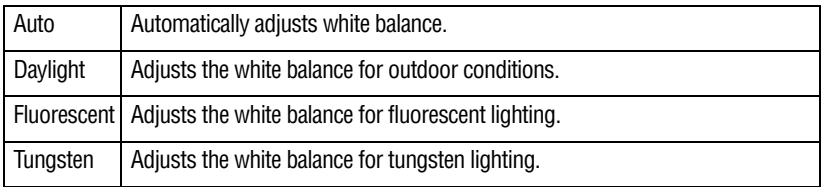

## <span id="page-31-0"></span>**Settings**

#### **Sound**

You can enable or disable tone and operation sounds.

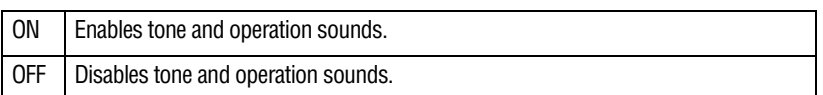

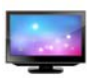

#### **TV format**

Use this function to select the appropriate TV standard for your area, either NTSC or PAL. Selecting the incorrect TV format setting may cause image flickering.

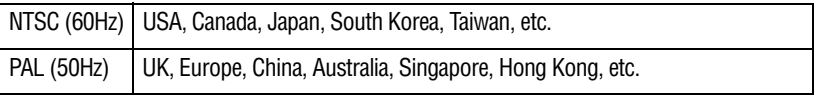

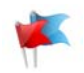

#### **Languages**

<span id="page-31-1"></span>Use this option to select the language of the user interface.

<span id="page-31-2"></span>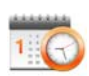

### **Date & Time**

Follow these instructions to set the current date and time for imprinting on photos. See ["Date Printing" on page 30](#page-29-0), for the setting to enable this feature.

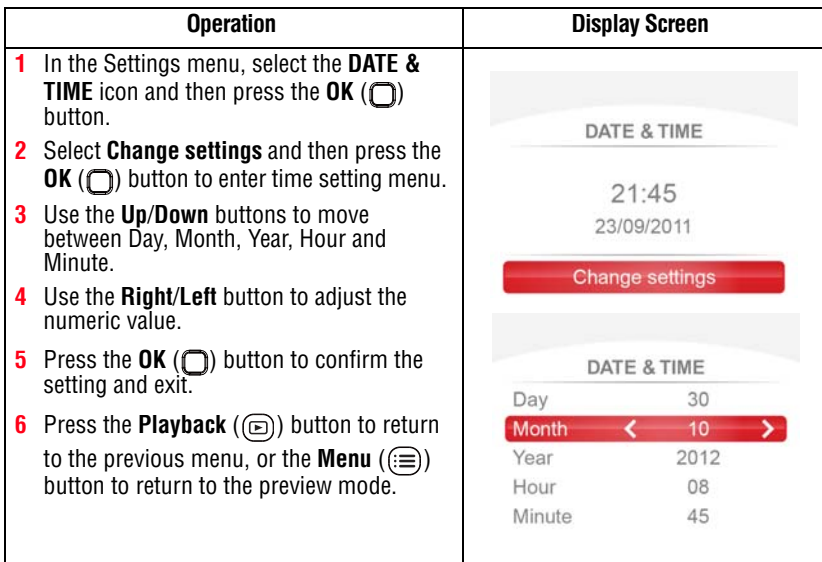

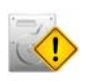

**Format**

Use this option to delete all data on the Micro SD™ Card, or in the built-in memory.

All the data will be erased if the memory card is formatted. Make sure **CAUTION** that all files are copied to your computer before formatting the card.

 $YES$  Deletes all photos and videos on the installed Micro  $SD™$  Card, or deletes all photos and videos in the built-in memory (if no Micro SD™ Card is installed).

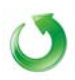

# **Restore default**

To restore the default factory setting, select this option. The following table lists the camcorder's default factory settings.

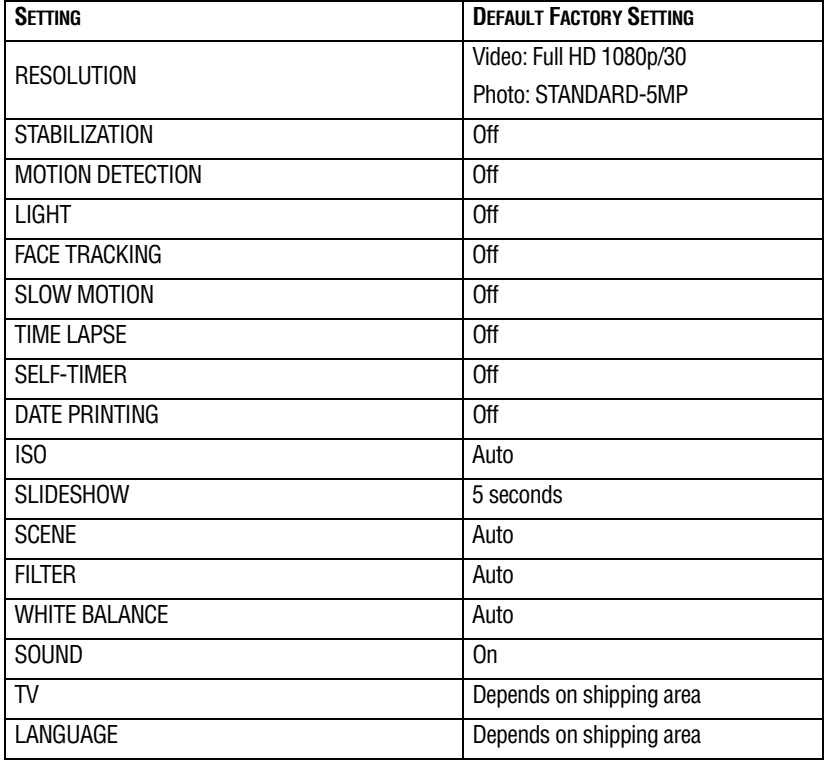

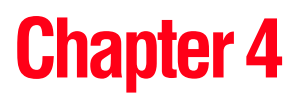

# <span id="page-33-0"></span>Playback Mode

# <span id="page-33-1"></span>**Button functions**

The buttons have the following functions in Playback mode.

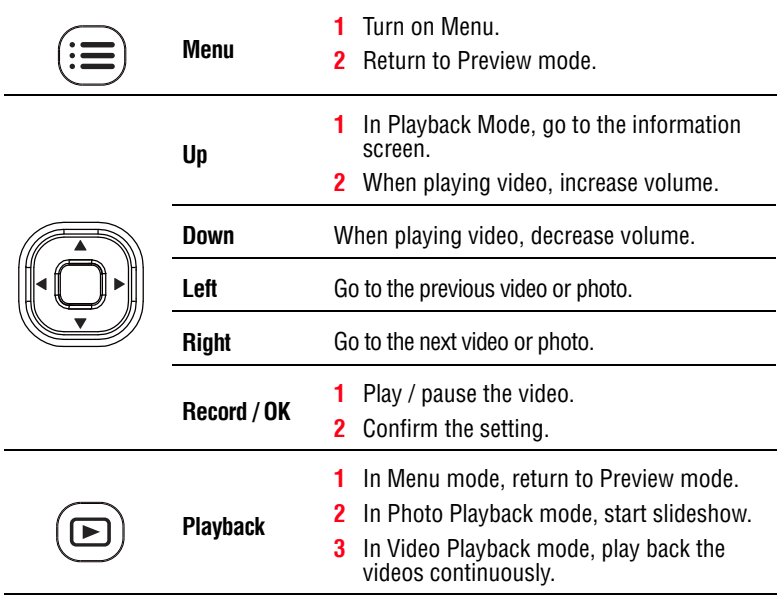

# <span id="page-34-0"></span>**LCD touch screen information**

The indicators shown below may appear on the LCD screen while in Playback mode:

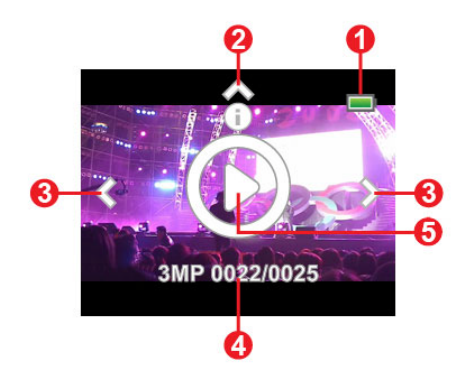

*(Sample Image) LCD screen indicators (Information screen)*

## <span id="page-34-1"></span>**Notification icons**

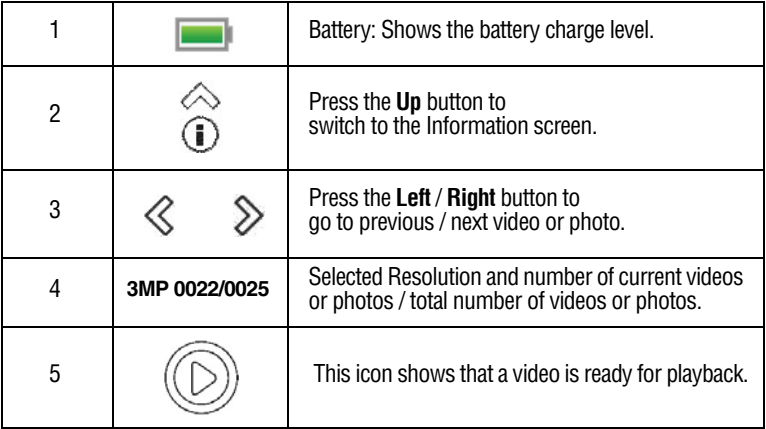

# <span id="page-35-0"></span>**Playback mode operations**

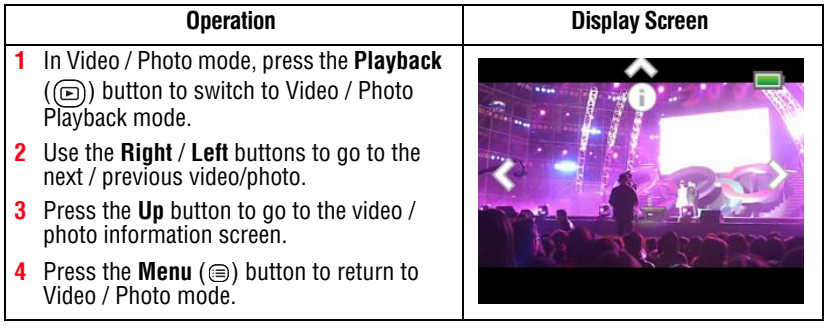

The indicators ( $\frac{2}{3}$  /  $\ll$  /  $\gg$  ) will disappear after approximately five seconds. **NOTE** 

# <span id="page-35-1"></span>**Video Playback**

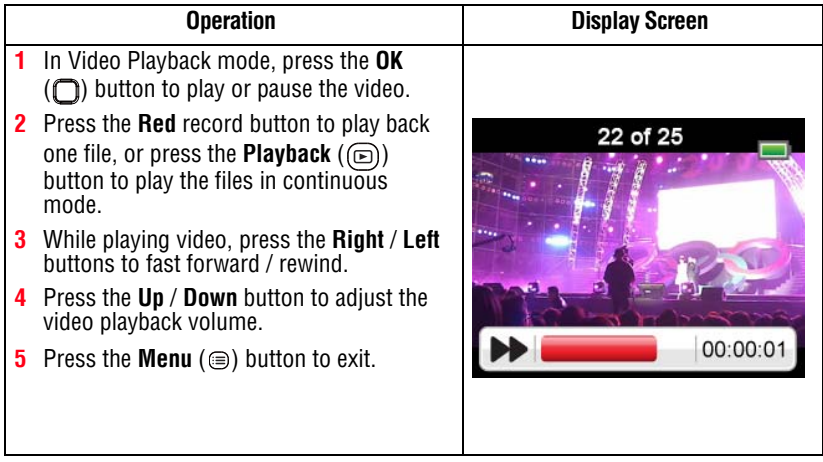
## **Photo Playback**

### **Operation**

- **1** In Photo Playback mode, use the **Right** / **Left** button to go to the next / previous photo.
- **2** Press the **Playback** ( $\textcircled{\tiny{\textcircled{\tiny{\textcirc}}}}$ ) button to start the slideshow. Press the **Record/OK**  $\Box$ ) button to stop the slideshow.
- **3** Press the **Menu** (**a**) button to exit.

# **Delete Files in Playback Mode**

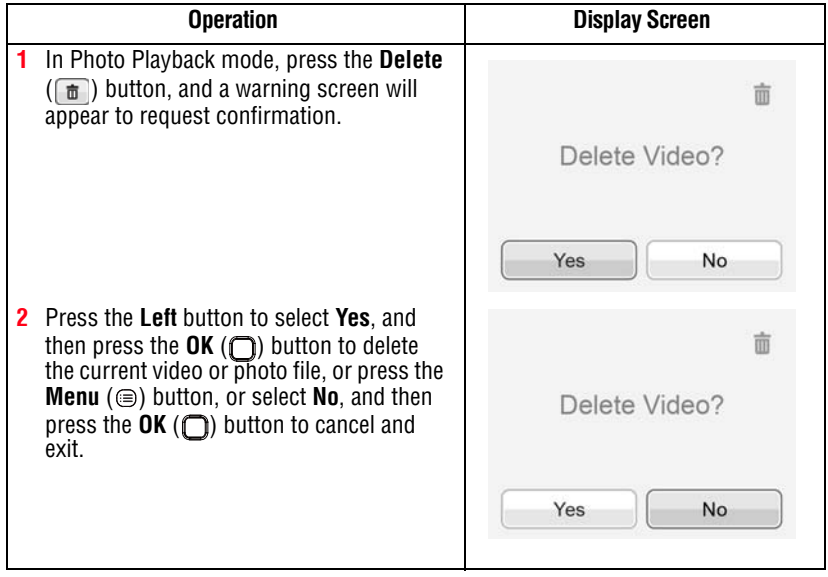

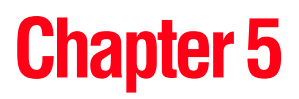

# Viewing Photos and Videos on a Computer

#### It may be necessary to install the bundled software application, ArcSoft MediaImpression® to view videos correctly on your computer. **NOTE**

## **Installing bundled software**

The CD-ROM supplied with your camcorder contains two software applications.

- ❖ **ArcSoft MediaImpression®** is a user-friendly application that helps manage your media, and upload videos to the Internet easily.
- ❖ **Adobe Reader®** is a popular program that is needed to view the User's Manual. Many users will find they already have this software installed on their computer.

To install the bundled software:

- **1** Insert the optical disc into your computer's optical disc drive. The autorun screen appears.
- **2** Click **Install Application Software**. Follow the onscreen instructions to complete the installation.

The ArcSoft MediaImpression® application must be installed to view videos correctly on your computer. **NOTE** 

## **Transferring photos and videos to a computer**

You can transfer photos or videos stored on your camcorder to a computer and send them via email to friends or post them on the Internet.

To do this:

**1** Connect the computer and camcorder with the supplied mini USB 2.0 cable.

The multi-indicator light blinks.

- **2** Select **MASS STORAGE** on the camcorder screen.
- ❖ To access photos and videos on your Micro SD™ Card: Videos and photos can be found on your computer at **My Computer\Removable Disk\DCIM\100MEDIA**.
- ❖ To access photos and videos in the camcorder's internal memory: Videos and photos can be found on your computer at **My Computer\DV\DCIM\100MEDIA**.
- ❖ In these folders, you can view, delete, move, or copy any videos and photos.

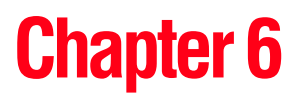

# Uploading Video and Photo Files to the Internet

The built-in **CAMILEO® Uploader** application offers an easy way to upload video clips and photos to social media web sites instantly, allowing you to share them with your family and friends on these web sites. The bundled software, **ArcSoft MediaImpression®**, can also be used to upload video clips to these web sites.

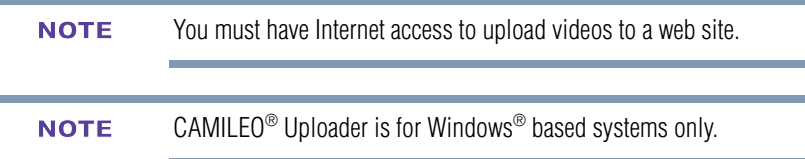

## **CAMILEO® Uploader**

To upload files to the Internet:

**1** Connect the camcorder to the computer by using the supplied USB cable.

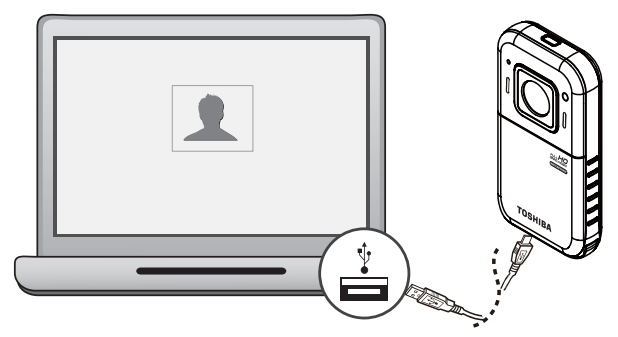

*(Sample Illustration) Connecting the camcorder to a computer*

- **2** Select **MASS STORAGE** on the camcorder screen.
- **3** When the USB connection has been made, the CAMILEO® Uploader application AutoPlay window appears on your computer screen. (If the AutoPlay window does not appear, click **My Computer** > **DVAP** > **DVAP.exe** to execute the application.)
- It may be necessary to first install ArcSoft MediaImpression® onto your computer to view videos/photos in the CAMILEO® Uploader. If ArcSoft MediaImpression is not installed, you may be asked to install the H.264 Codec (ffdshow-a free software under GPL license) to view videos on CAMILEO® Uploader correctly. **NOTE**

**4** Choose the web site you wish to upload to.

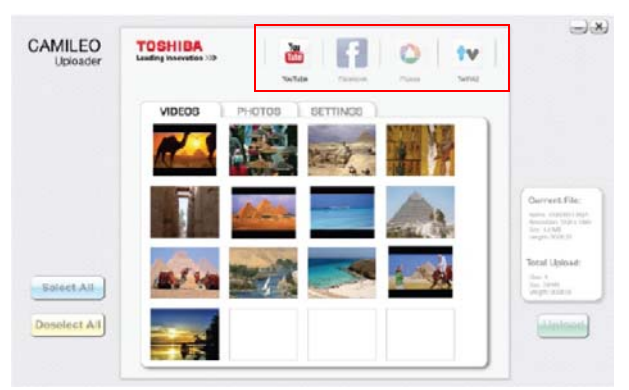

*(Sample Image) CAMILEO® Uploader main screen*

- Some social media web sites may not be accessible in certain regions. **NOTE** 
	- **5** Click the **Videos** or **Photos** tab to go to the videos/photos thumbnail page.

Use the scroll bar to view the next/previous page.

**6** Click the files you wish to upload. Click **Select All**/**Deselect All** to select/deselect all video or photo files shown on the current page.

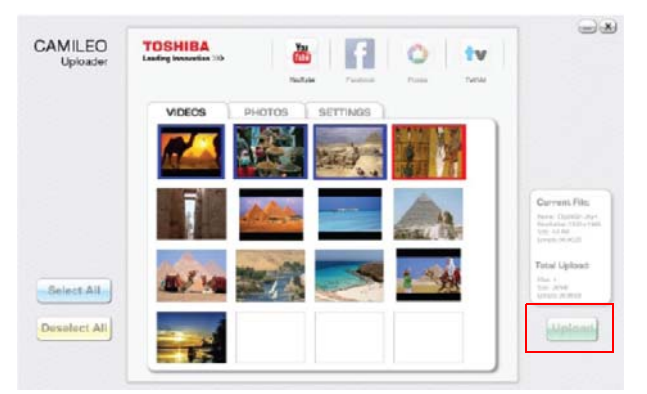

*(Sample Image) CAMILEO® Uploader screen - Upload videos/photos*

**7** Click **Upload** to begin uploading your files.

❖ Click **Cancel** to stop the uploading process.

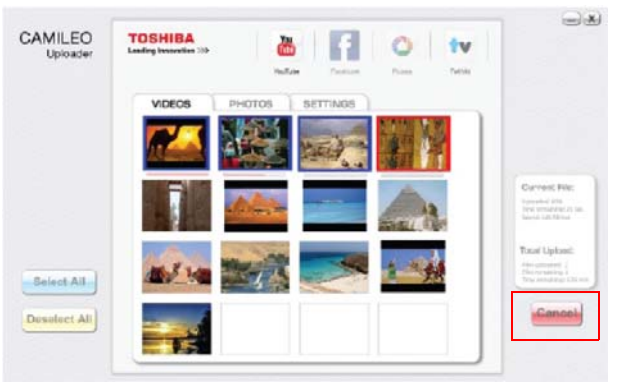

*(Sample Image) CAMILEO® Uploader screen - Cancel*

### **Setting up your account information for a web site**

You need to activate your Facebook account by email after registering it. **NOTE** 

> If the privacy setting of your Facebook account is set to the highest security level, you may have limited access to the CAMILEO<sup>®</sup> Uploader.

- **1** Choose the web site.
- **2** Click the **Settings** tab to view the setup screen.
- **3** Fill in your account information, and then click **Save**.
- **4** To save your account information and avoid re-entering your login information, check **Remember password**.

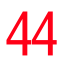

**5** If you have not previously set up an account with the web site, one will first need to be created.

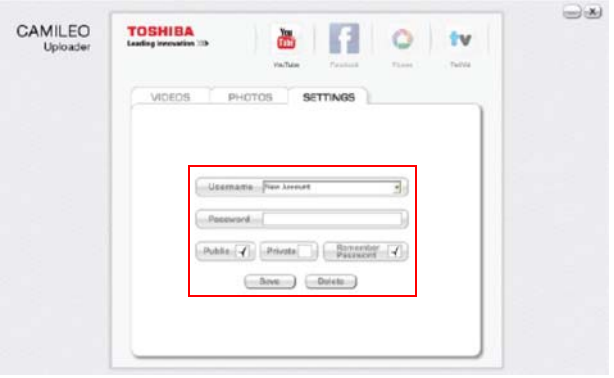

*(Sample Image) CAMILEO® Uploader screen - Sign up for new account*

Some social media web sites may not be accessible in certain regions. You must have Internet access to upload files to a web site. **NOTE** 

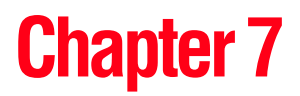

# Webcam Mode

Connect the camcorder to your computer, using the supplied USB 2.0 cable. Select **WEBCAM** on the camcorder's menu.

In this mode, you can implement live video conference meetings and multimedia communications.

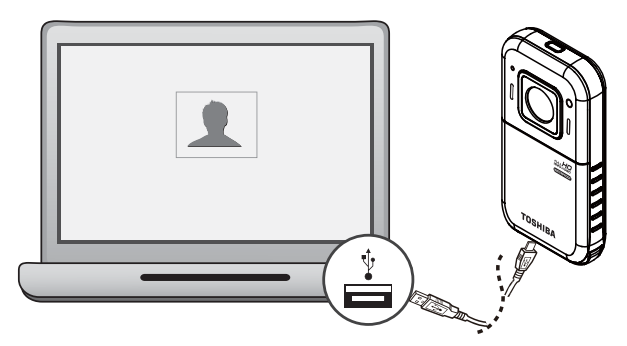

*(Sample Illustration) Connecting the camcorder to a computer*

The camcorder supports webcam mode in VGA (640 x 480) resolution. **NOTE** 

# **Chapter 8**

# Viewing Photos and Videos on TV

# **Connecting to a high-definition 16:9 (wide) TV**

To view images or videos from your camcorder on an TV:

- **1** Connect the mini HDMI® cable to your camcorder's mini HDMI® Out port.
- **2** Connect the other end of the cable to an HDTV.
- **3** Set the video input source of your HDTV to HDMI<sup>®</sup>.
- **4** The steps for viewing stored photos and videos on a TV are the same steps used for viewing them on the LCD screen.

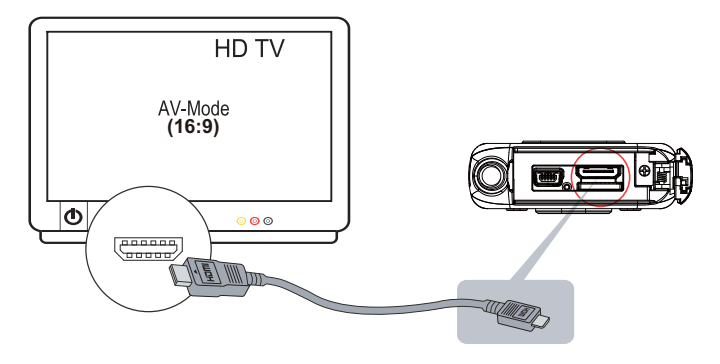

*(Sample Illustration) Connecting a high-definition TV*

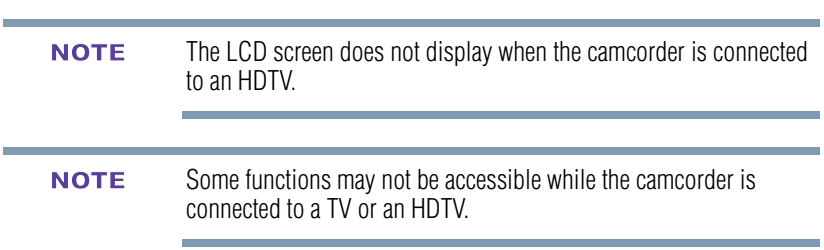

# **Chapter 9**

# **Specifications**

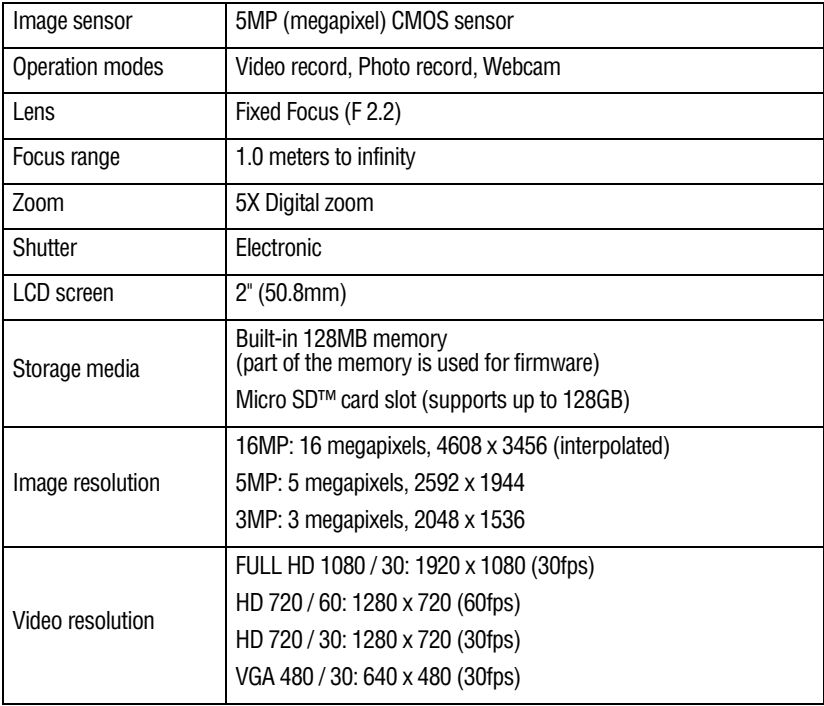

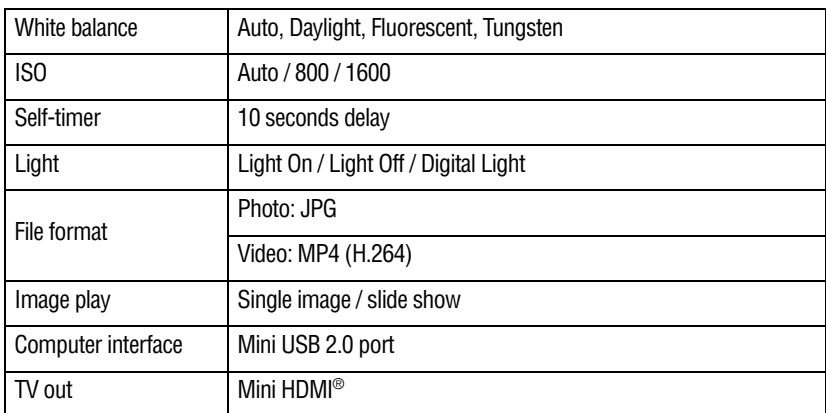

# **Operating Environment Conditions**

Operating temperature: 32° to 104° F (0° to 40° C)

Operating humidity: 20% to 85% (no condensation allowed).

# **Chapter 10**

# **Troubleshooting**

If the camcorder fails to function as expected, check the list of the common problems below.

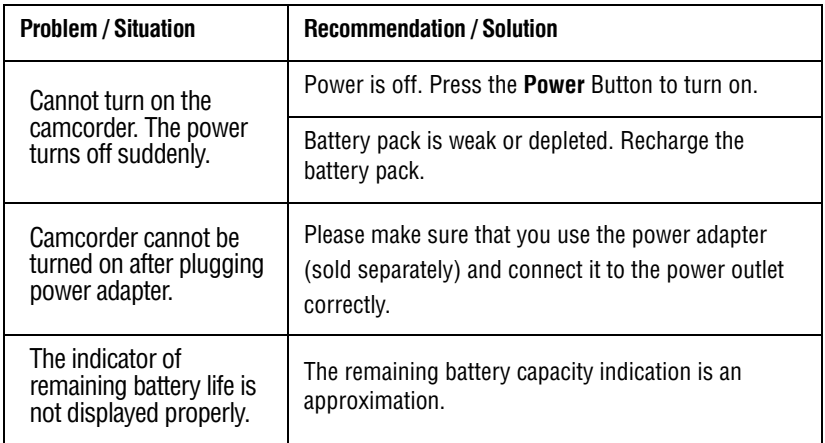

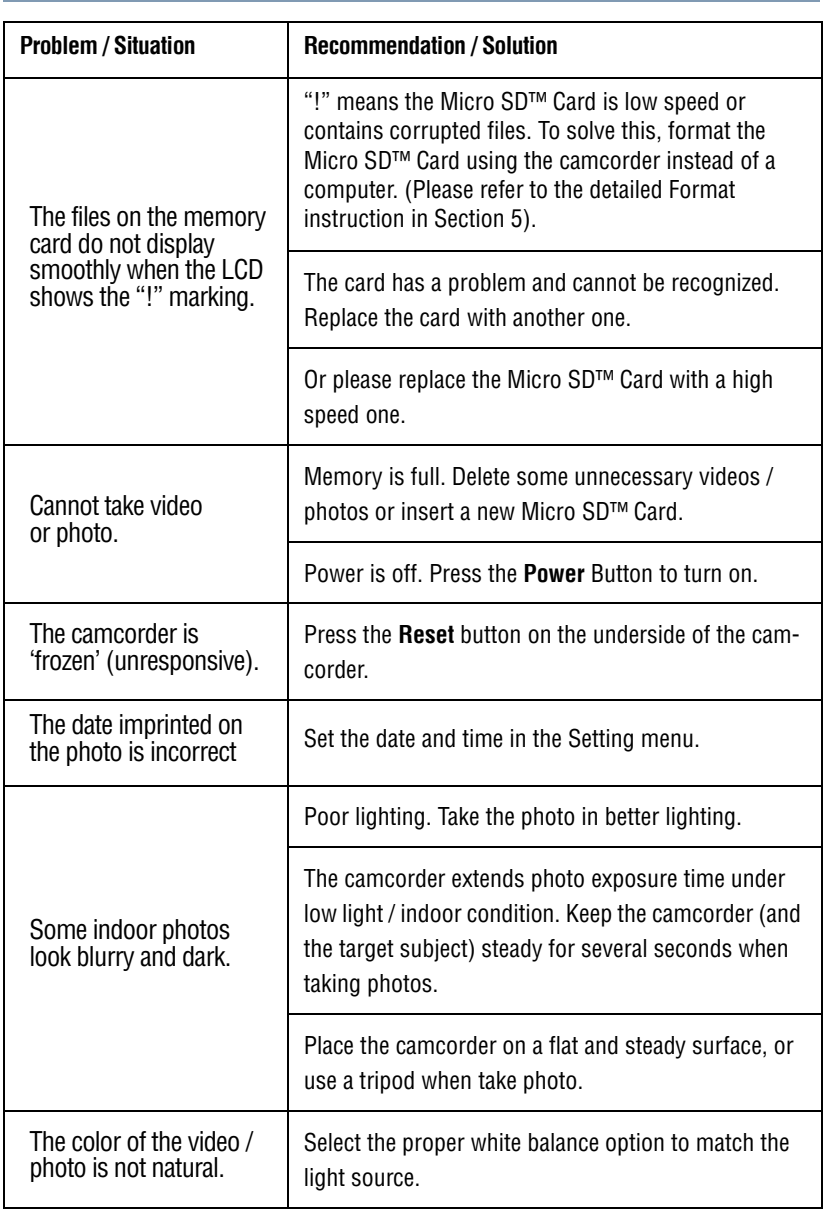

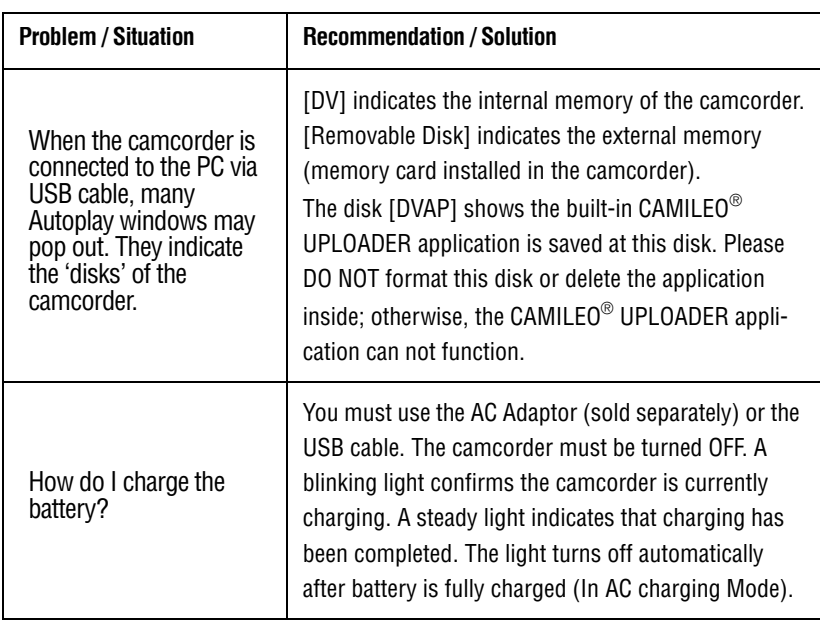

÷

Do not format the disk or delete the application, or the CAMILEO® Uploader application may not function.

# **Chapter 11**

# Other Information

## **Toshiba Support**

If you require help or are having problems operating your product, you may need to contact Toshiba for additional technical assistance.

### **Before you call**

Since some problems may be related to software, it is important that you investigate other sources of assistance first. Try the following before contacting Toshiba:

- ❖ Review the documentation supplied with your product.
- ❖ If a problem occurs when you are running software applications, consult the software documentation for troubleshooting suggestions. Contact the software company's technical support department for assistance.
- ❖ Consult the reseller or dealer from whom you purchased your product. They are your best resource for current information and support.

## **Contacting Toshiba**

### **Toshiba's technical support web site**

For technical support, or to stay current on the most recent software and hardware options for your CAMILEO[® product and for other](http://support.toshiba.com)  [product information, be sure to regularly check the Toshiba web site](http://support.toshiba.com)  [at s](http://support.toshiba.com)upport.toshiba.com.

### **Toshiba voice contact**

For technical support, call the Toshiba Customer Support Center:

Within the United States at (888) 592-0944

Outside the United States at (949) 583-3305

## **Warranty**

### **Online Warranty Information**

This product comes with a One (1) Year Standard Limited Warranty. The One (1) Year Standard Limited Warranty for Toshiba Computer Accessories and Electronics can be found online at [http://pcsupport.toshiba.com/accessories1yr.](http://pcsupport.toshiba.com/accessories1yr)

### **Warranty Service**

Customers located in the fifty (50) United States and District of Columbia may obtain warranty service by visiting the Toshiba Acclaim web site at **acclaim**.toshiba.com or by contacting the telephone support center at (888) 592-0944.

Customers located outside the fifty (50) United States and District of Columbia may obtain warranty service by contacting the telephone support center at (949) 583-3305.

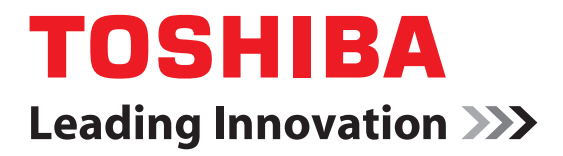

# CAMILEO**®** BW20 Manual del usuario

## <span id="page-55-0"></span>**Información reglamentaria**

### **Información de la Comisión Federal de Comunicaciones de Estados Unidos (FCC)**

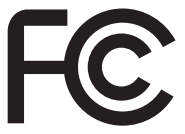

Nombre del producto: Videocámara

Número de modelo: CAMILEO® BW20

### **Aviso de la FCC "Información sobre la declaración de conformidad"**

Este equipo se probó y se comprobó que cumple con los límites para dispositivos digitales de Clase B, en virtud de la Parte 15 de las normas de la Comisión Federal de Comunicaciones de Estados Unidos (*Federal Communications Commission* o FCC). Estos límites están diseñados para proporcionar una protección razonable contra interferencias perjudiciales en una instalación residencial. Este equipo genera, utiliza y puede irradiar energía de radiofrecuencia y, si no se instala y utiliza conforme a las instrucciones, puede provocar interferencias perjudiciales a las comunicaciones por radio. Sin embargo, no se garantiza que no habrá interferencias en una instalación en particular. Si este equipo provoca interferencias perjudiciales en la recepción de radio o televisión, lo que se puede determinar apagando y encendiendo el equipo, recomendamos al usuario que intente corregir la interferencia adoptando una o varias de las medidas siguientes:

- ❖ Cambiar la orientación o la ubicación de la antena receptora.
- ❖ Aumentar la distancia entre el equipo y el receptor.
- ❖ Conectar el equipo a un tomacorriente en un circuito diferente al que está conectado el receptor.
- ❖ Consultar al distribuidor o a un técnico especializado en radio y televisión para obtener ayuda.
- Los cambios o las modificaciones realizados a este equipo, que no estén aprobados expresamente por TOSHIBA o por terceros autorizados por TOSHIBA, pueden invalidar el derecho del usuario a utilizar el equipo. N O T A

### **Requisitos de la FCC**

Este equipo se probó y se comprobó que cumple con la Parte 15 de las normas de la FCC. Su funcionamiento está sujeto a las siguientes dos condiciones:

- (1) Este dispositivo no debe causar interferencias perjudiciales.
- (2) Este dispositivo debe aceptar cualquier interferencia, incluidas aquellas que puedan comprometer su funcionamiento.

### **Contacto**

Dirección: TOSHIBA America Information Systems, Inc. 9740 Irvine Boulevard Irvine, California 92618-1697 Teléfono: (949) 583-3305

## <span id="page-56-0"></span>**Instrucciones de seguridad**

- **1** No deje caer la videocámara ni la perfore o desarme, de lo contrario se anula la garantía.
- **2** No exponga la videocámara a temperaturas elevadas ni la deje en contacto directo con la luz del sol ya que la videocámara podría averiarse.
- **3** Utilice la videocámara con cuidado. No presione el cuerpo de la videocámara con fuerza.
- **4** Para su seguridad personal, no utilice la videocámara durante una tormenta ni cuando relampaguea.
- **5** Utilice solamente los accesorios suministrados por el fabricante.
- **6** Mantenga la videocámara fuera del alcance de los niños.

## **Información sobre la batería**

- ❖ Cargue la batería solamente a temperatura ambiente entre 0 y 40 grados centígrados (32 y 104 grados Fahrenheit). De lo contrario, es posible que se fugue la solución electrolítica, que se deteriore el rendimiento de la batería y que se acorte su duración.
- ❖ Para cargar la batería utilice solamente el adaptador de CA (vendido separadamente) o el cable USB suministrado, o un cargador de baterías Toshiba opcional. Nunca trate de cargar la batería con cualquier otro tipo de cargador.

# <span id="page-57-0"></span>**Íconos de seguridad**

Este manual contiene instrucciones de seguridad que deben seguirse a fin de evitar posibles peligros que podrían tener como consecuencia lesiones personales, daños al equipo o pérdida de datos. Son advertencias de seguridad que están clasificadas de acuerdo con la gravedad del peligro y están representadas por íconos que distinguen cada instrucción como se muestra abajo:

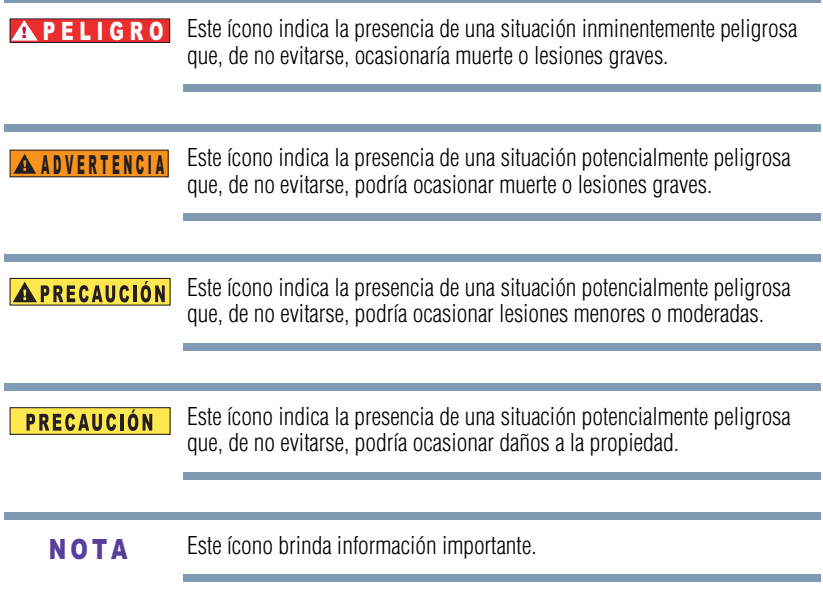

## **Propiedades de impermeabilidad\***

Esta videocámara cumple con la Norma Industrial Japonesa (*Japanese Industrial Standard* o JIS) IPX8 de impermeabilidad (anteriormente el nivel de protección 8 de la norma JIS) y se puede usar bajo el agua. Sin embargo, tenga en cuenta que hacer caso omiso de las siguientes precauciones podría ocasionar daños o lesiones que no están cubiertos por la garantía. Dedique tiempo a leer con cuidado estas precauciones y acátelas.

\*Se puede sumergir hasta una profundidad máxima de 5 m (16 pies), durante un tiempo máximo de 30 minutos.

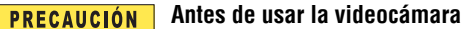

- ❖ Al cerrar la cubierta de la ranura y la del puerto, asegúrese de que no quede atrapado en el sello de caucho ningún objeto extraño como arena, pelos, polvo, etc.
- ❖ Asegúrese de que la cubierta de la ranura y la del puerto estén cerradas por completo y de forma segura para evitar que entre agua al interior de la videocámara y la dañe.
- ❖ Tenga en cuenta que los accesorios de la videocámara no son impermeables.

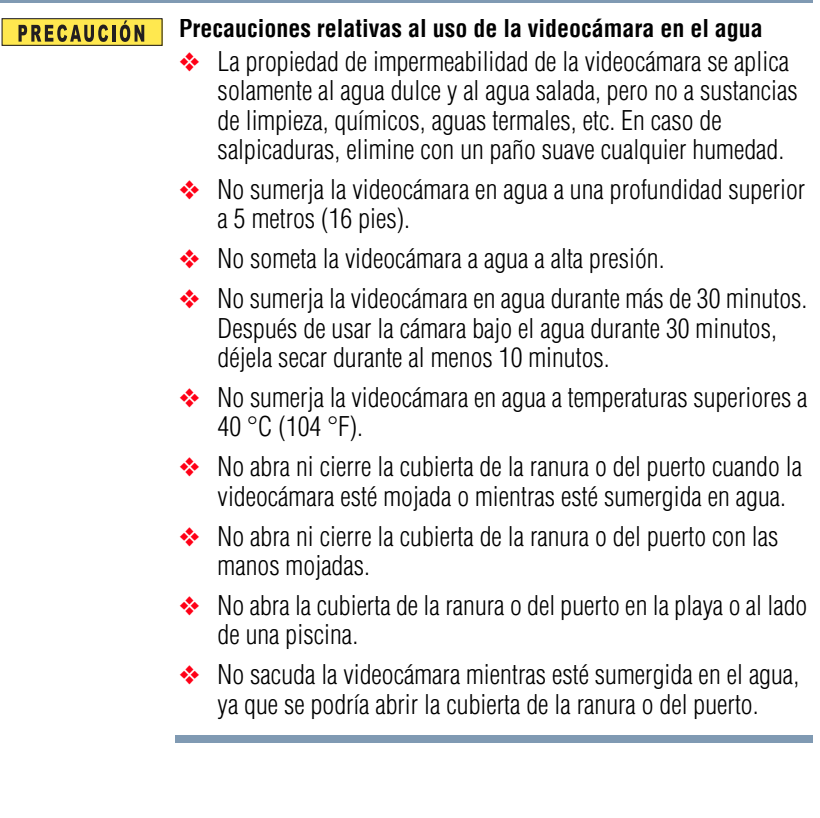

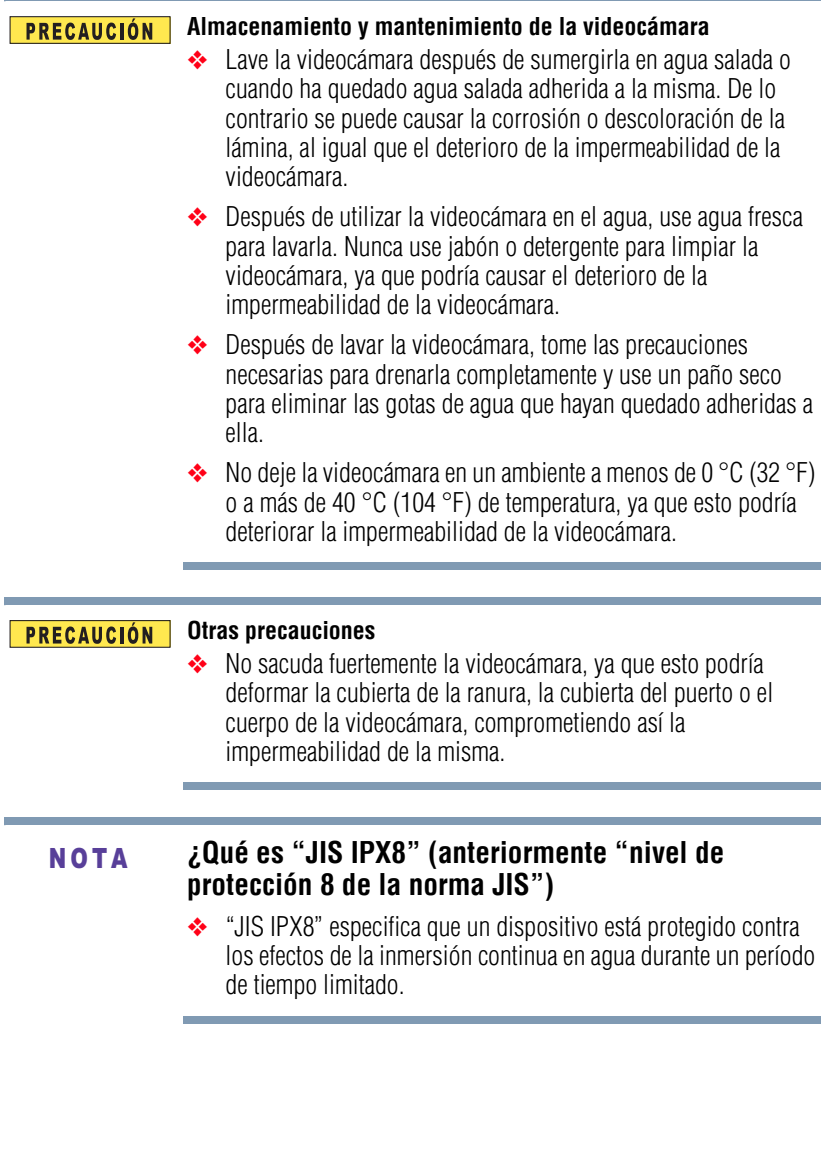

## **Antes de grabar bajo el agua**

- ❖ Asegúrese de que la cubierta de la ranura y la del puerto estén cerradas. Si una cubierta está abierta, el agua podría entrar en la videocámara y dañarla. Al cerrar la cubierta de la ranura y la del puerto, asegúrese de que no quede atrapado en el sello de caucho ningún objeto extraño como arena, pelos, polvo, etc.
- ❖ Hay lugares de la videocámara donde podría acumularse agua, pero esto no afecta la impermeabilidad de la misma. Para el cuidado de la videocámara después de haberla usado bajo el agua, consulte ["Elimine la humedad de todas las superficies de](#page-74-0)  [la videocámara" en la página 21](#page-74-0).

## **Información adicional**

© 2012 TOSHIBA CORPORATION. Todos los derechos reservados. TOSHIBA se reserva el derecho de efectuar cambios técnicos. TOSHIBA no asume ninguna responsabilidad por daños directos o indirectos incurridos por errores, omisiones o discrepancias entre este producto y la documentación.

## **Marcas comerciales**

CAMILEO es una marca registrada de Toshiba America Information Systems, Inc. y/o Toshiba Corporation.

Adobe y Adobe Reader son marcas registradas o marcas comerciales de Adobe Systems Incorporated en Estados Unidos y/u otros países.

ArcSoft y MediaImpression son marcas registradas de ArcSoft, Inc.

Facebook es una marca registrada de Facebook Inc.

HDMI, el logotipo de HDMI y High-Definition Multimedia Interface son marcas comerciales o marcas registradas de HDMI Licensing, LLC.

Intel, Intel Core, Celeron, Centrino y Pentium son marcas comerciales o marcas registradas de Intel Corporation o de sus subsidiarias en Estados Unidos y otros países.

Mac es una marca comercial de Apple Inc., registrada en Estados Unidos y otros países.

Microsoft, Windows, Windows XP, Windows Vista y Windows 7 son marcas registradas o marcas comerciales de Microsoft Corporation en Estados Unidos y/ u otros países.

Secure Digital y SD son marcas comerciales de la SD Card Association.

YouTube y el logotipo de YouTube son marcas registradas de Google, Inc.

Todos los demás nombres de marcas y productos son marcas comerciales o marcas registradas de sus respectivas compañías.

# **Contenido**

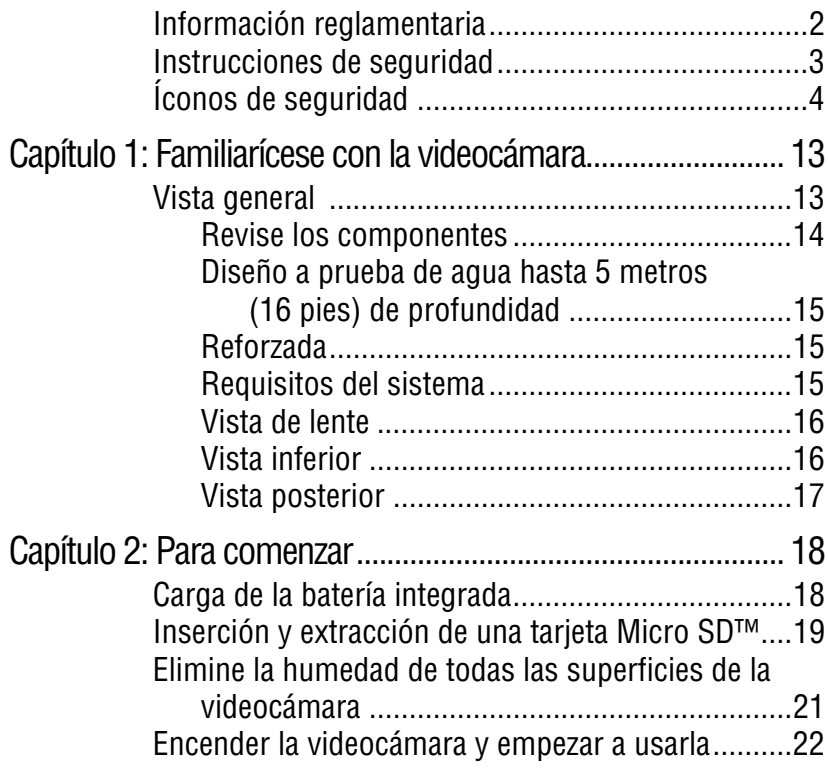

# 11 **Contenido**

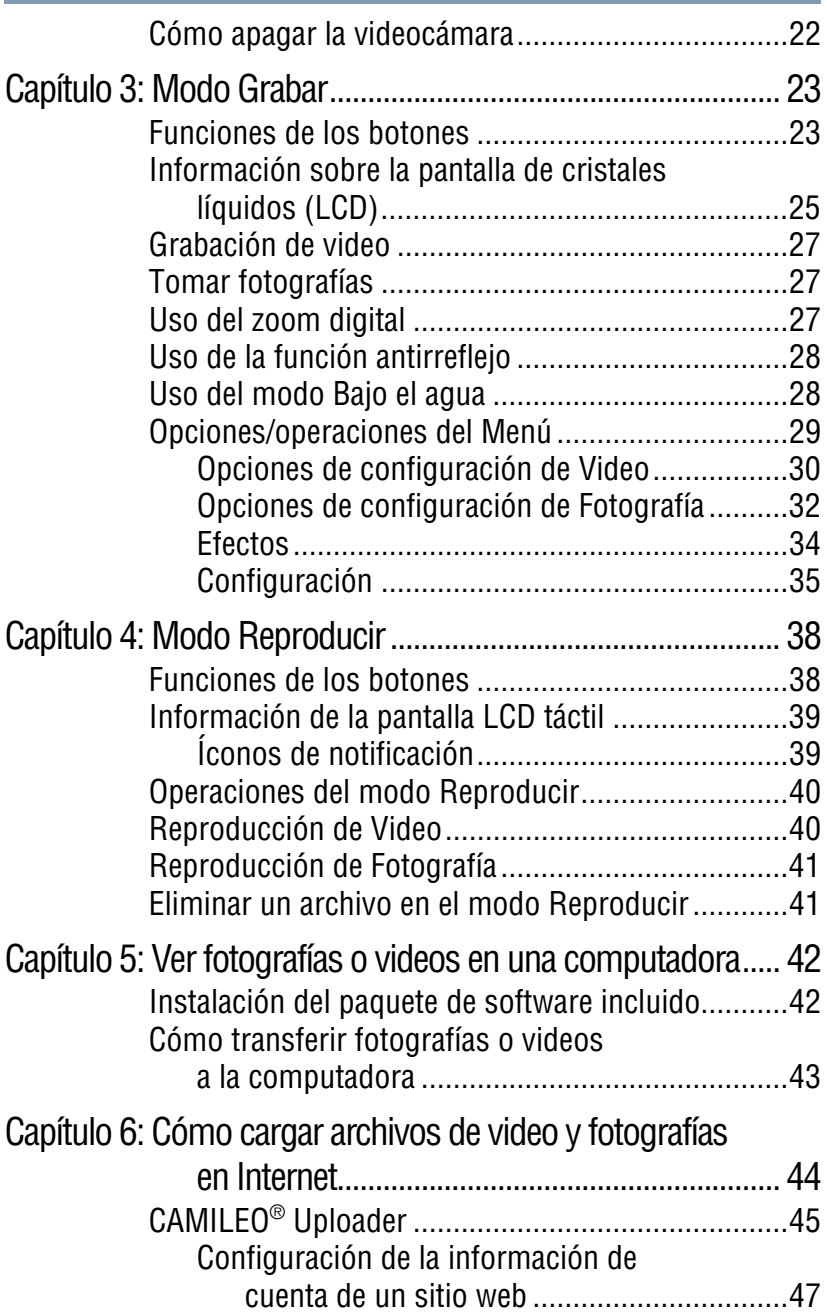

# 12 **Contenido**

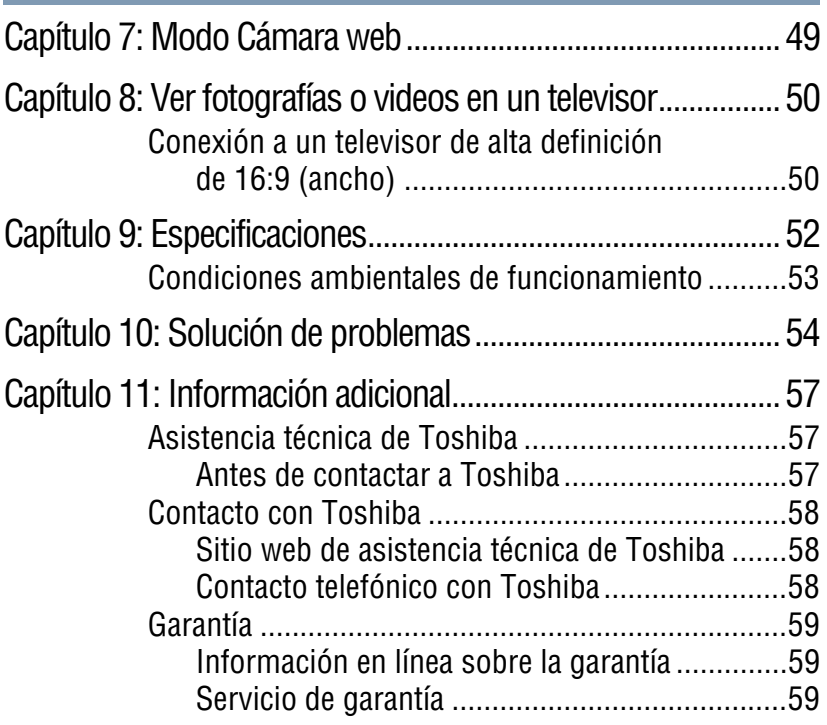

# **Capítulo 1**

# <span id="page-66-0"></span>Familiarícese con la videocámara

## <span id="page-66-1"></span>**Vista general**

La videocámara CAMILEO® BW20 está equipada con un sensor de 5 megapíxeles que puede grabar videos en formato H.264, lo que permite grabar más video usando menos memoria.

La videocámara CAMILEO® BW20 también incluye las siguientes funciones:

- ❖ Imágenes de alta calidad hasta de 16 megapíxeles (interpoladas).
- ❖ Zoom digital 5x.
- ❖ Grabación de video en alta definición completa con resolución de 1920 x 1080. También puede reproducir videos en un TV de alta definicion de pantalla ancha mediante un cable HDMI®.
- ❖ Estabilización de imagen electrónica para grabar videos más uniformes.
- ❖ Función de pausa para grabar múltiples momentos en un solo archivo.
- ❖ La sensibilidad ISO y el balance del color se pueden ajustar manual o automáticamente.
- ❖ Diseño resistente al agua hasta 5 metros (16 pies) de profundidad, para utilizar la videocámara en actividades acuáticas.

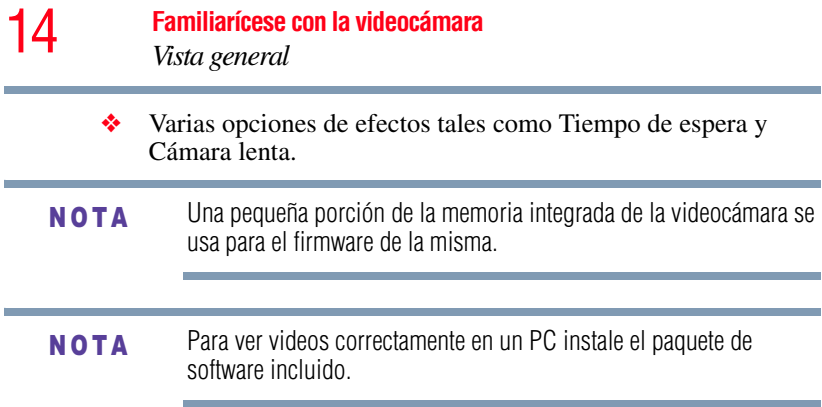

### <span id="page-67-0"></span>**Revise los componentes**

Desempaque la caja y asegúrese de que estén incluidos los artículos enumerados a continuación:

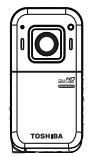

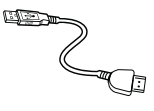

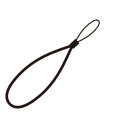

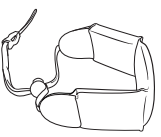

Videocámara con batería integrada

Cable mini USB

Correa de muñeca

Correa flotante de muñeca

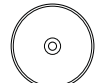

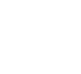

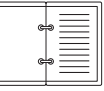

Guía de inicio rápido

CD-ROM de software, Manual de usuario (este documento) e informatión de la garantía *(Ilustración de muestra) Componentes*

**NOTA** 

Asegúrese de retirar la película protectora del lente antes de usar la videocámara.

- <span id="page-68-0"></span>❖ La videocámara puede grabar videos o tomar fotografías bajo el agua, a profundidades hasta de 5 metros (16 pies) por un período hasta de 30 minutos.
- ❖ La cubierta de los puertos debe estar bien cerrada y limpia cuando se usa la videocámara debajo del agua.
- ❖ La impermeabilidad de la videocámara no se garantiza en todos los ambientes y condiciones.
- ❖ Mantenga el lente limpio y seque la videocámara con un paño suave y seco después de usarla bajo el agua

### <span id="page-68-1"></span>**Reforzada**

❖ La videocámara es a prueba de golpes caídas- hasta de 1,5 metros (5 pies)- y a prueba de polvo.

### <span id="page-68-2"></span>**Requisitos del sistema**

- ❖ Microsoft Windows® XP/Windows Vista®/Windows® 7/ Mac OS 10.5 o superior
- ❖ Intel® Core™ 2 Duo o superior
- ❖ 1 GB de RAM
- ❖ 1 GB de espacio libre en el disco duro
- ❖ Unidad de CD-ROM de 4x
- ❖ Un puerto USB disponible
- La pantalla de cristales líquidos (LCD) se fabrica utilizando una tecnología de altísima precisión. Sin embargo, podrían aparecer en la pantalla táctil algunos puntos pequeños negros y/o brillantes (blancos, rojos, azules o verdes). Estos puntos son el resultado normal del proceso de fabricación y no afectan la grabación. **NOTA**

<span id="page-69-0"></span>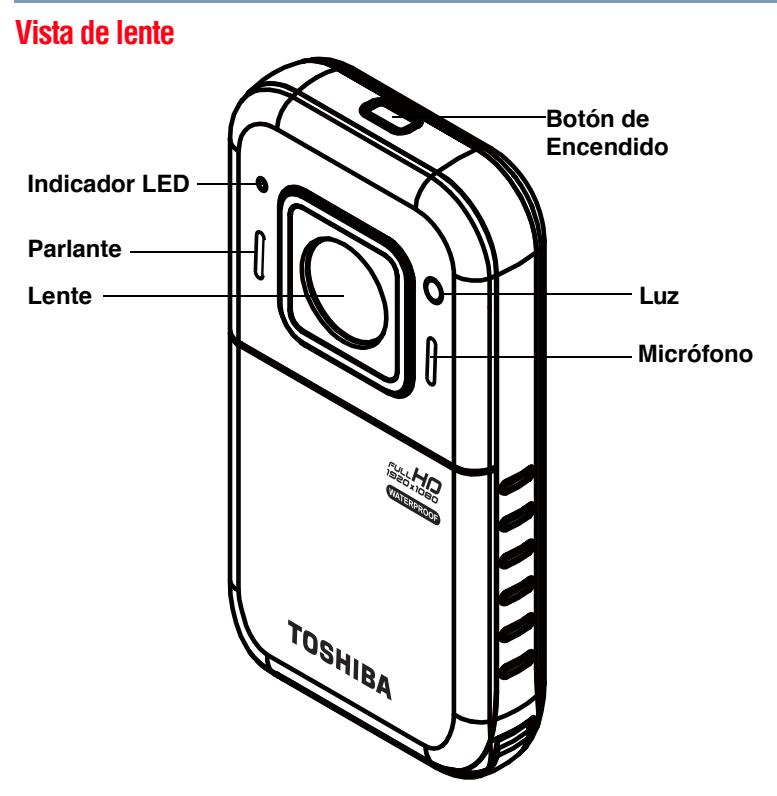

*(Ilustración de muestra) Vista del lente*

<span id="page-69-1"></span>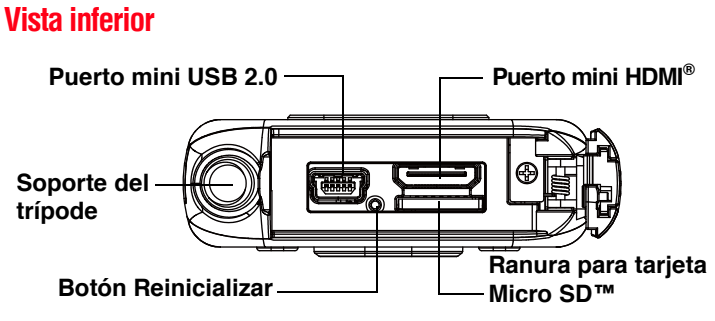

*(Ilustración de muestra) Vista inferior*

<span id="page-70-0"></span>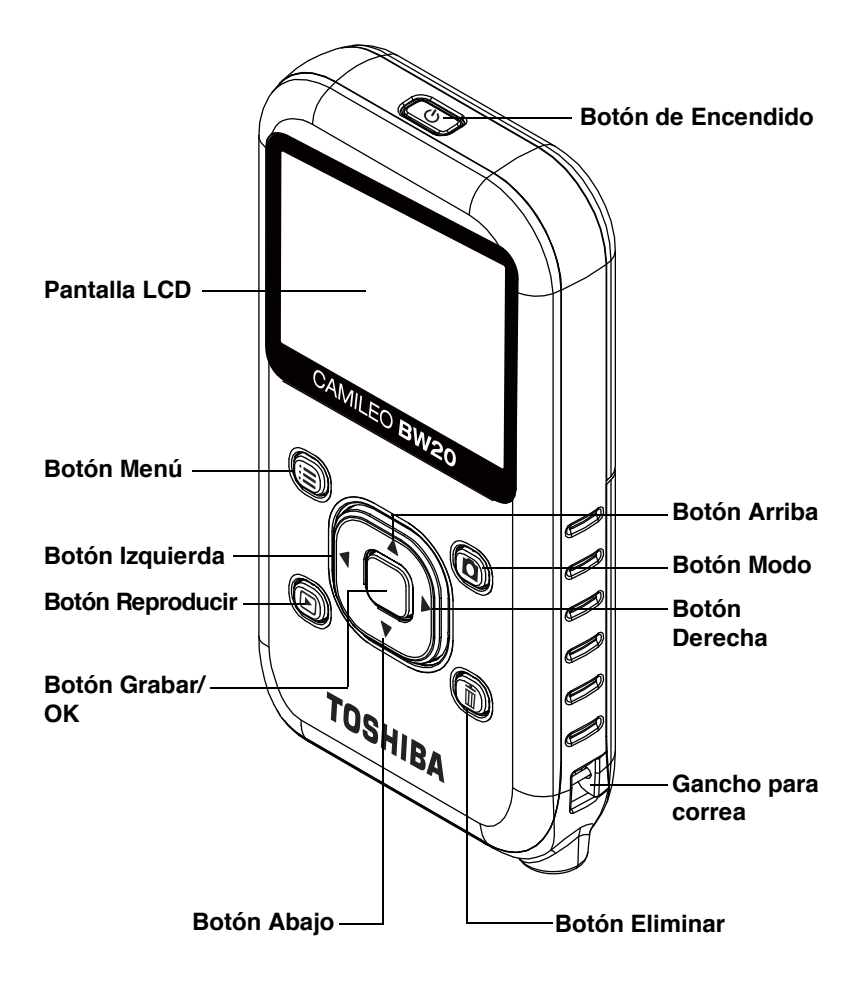

*(Ilustración de muestra) Vista posterior*

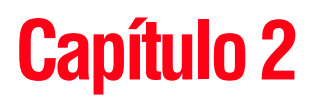

# <span id="page-71-0"></span>Para comenzar

## <span id="page-71-1"></span>**Carga de la batería integrada**

Antes de utilizar la videocámara debe cargar la batería usando el adaptador de CA (vendido separadamente) o el cable USB que se suministran.

Para cargar la videocámara a través del adaptador de CA (vendido separadamente) (con capacidad de 5 voltios, 2 amps) siga los pasos siguientes:

**1** Conecte el adaptador de CA a un tomacorriente de CA de pared, y conecte el conector mini USB en el puerto USB ubicado en la parte inferior de la videocámara.

Una luz intermitente indica que se está cargando la batería y una luz sólida indica que se completó la carga.

El tiempo para la carga completa de la batería usando el adaptador de CA es de aproximadamente 4 horas. (El tiempo de carga efectivo varía de acuerdo con las condiciones de la batería y las condiciones de carga).
Para cargar la videocámara a través del cable USB suministrado, siga los pasos siguientes:

**1** Conecte el puerto mini USB de la videocámara a un puerto USB de una computadora usando el cable USB suministrado.

Una luz intermitente indica que se está cargando la batería y después de que finaliza la carga la luz permanece encendida.

El tiempo de carga de la batería a través del cable USB es de aproximadamente 5 horas. (El tiempo de carga efectivo varía de acuerdo con las condiciones de la batería y las condiciones de carga, incluso la disponibilidad de alimentación a través del puerto USB de la computadora).

Nunca cargue la batería usando un método que no esté indicado en APRECAUCIÓN las instrucciones, ya que si lo hace podría provocar un incendio o explosión, que podría ocasionar lesiones graves.

# **Inserción y extracción de una tarjeta Micro SD™**

#### Podría ser necesario comprar la tarjeta Micro SD™ por separado. N O T A

Su videocámara tiene una ranura para tarjetas Micro SD™ que permite expandir la capacidad de memoria de la videocámara con tarjetas de memoria opcionales Micro SD™, Micro SDHC™ o Micro SDXC™.

- **1** Abra la cubierta de los puertos.
- **2** Inserte la tarjeta Micro SD™ (opcional) en la ranura hasta que encaje bien.
- **3** Para extraer la tarjeta Micro SD™, presione hacia adentro para liberarla y luego sáquela con cuidado.
- **4** Cierre la cubierta de los puertos.

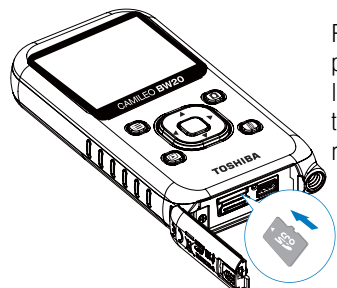

Para extraer la tarjeta Micro SD™, presiónela hacia adentro para liberarla. Cuando se asome la de tarjeta sujétela y sáquela de la ranura.

*(Ilustración de muestra) Inserción y extracción de una tarjeta Micro SD™*

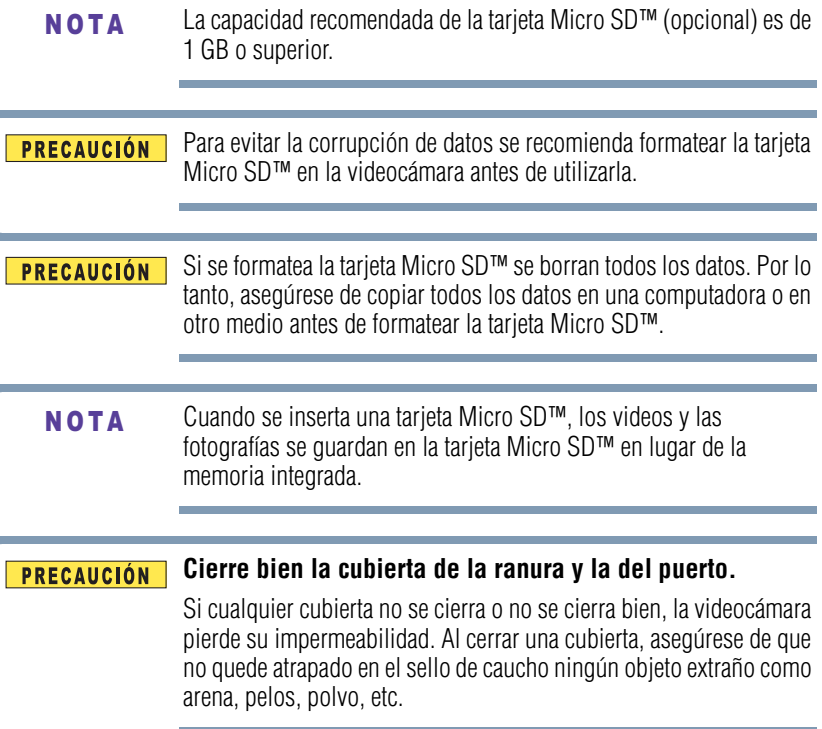

### **Elimine la humedad de todas las superficies de la videocámara**

Si no se elimina debidamente la humedad adherida a las hendiduras de la cubierta de la ranura y la cubierta del puerto, cuando se abre una cubierta la humedad podría penetrar en la videocámara.

Para eliminar por completo la humedad siga los siguientes pasos:

- **1** Sacuda suavemente la videocámara para eliminar el exceso de gotas de agua.
- **2** Con un paño suave elimine la humedad del área alrededor de la cubierta.
	- ❖ Asegúrese de que no entre agua en la videocámara al abrir la cubierta.
	- ❖ Si hay humedad adherida al interior de la cubierta, séquela por completo con un paño suave.

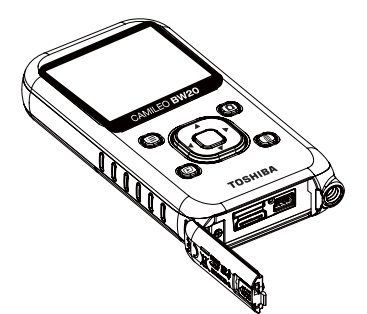

*(Ilustración de muestra) Eliminación de la humedad de los puertos y la cubierta de la ranura y la del puerto*

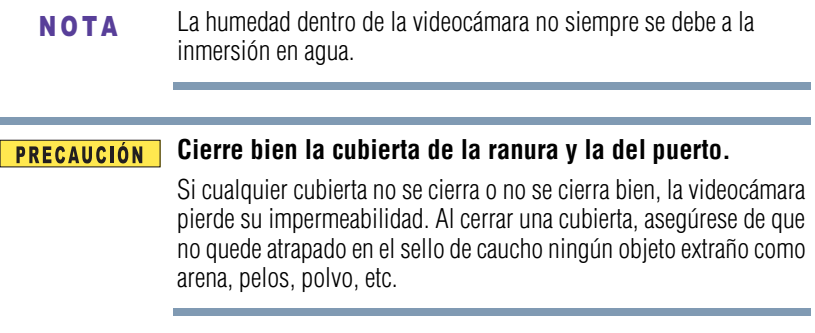

### **Encender la videocámara y empezar a usarla**

Para encender la videocámara, presione el botón de **Encendido**  $(\lceil \phi \rceil)$  durante aproximadamente un segundo.

**Para grabar video:** Presione el botón **Grabar/OK** ( $\cap$ ) para iniciar la grabación. Para detener la grabación presione el botón de nuevo.

**Para pausar la grabación de video:** Presione el botón **Derecha** para pausar la grabación. Para reanudar la grabación presione el botón de nuevo.

**Para tomar una fotografía:** En el modo Fotografía, presione el botón **Grabar/OK** ( $\cap$ ) para tomar una fotografía.

**Para ver los videos y las fotografías almacenadas:** Presione el botón **Reproducir** (a) para pasar al modo Reproducir.

Opcionalmente se puede imprimir la fecha y hora actual en las fotografías tomadas con la videocámara. Consulte el menú de configuración de ["Fecha y hora" en la página 36.](#page-89-0)

# **Cómo apagar la videocámara**

Para apagar la videocámara, presione el botón de **Encendido** ( $\circ$ ) durante aproximadamente un segundo.

Si no usa la videocámara durante aproximadamente 3 minutos ésta se apagará por sí misma. N O T A

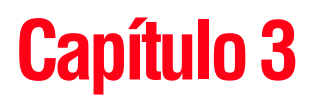

# Modo Grabar

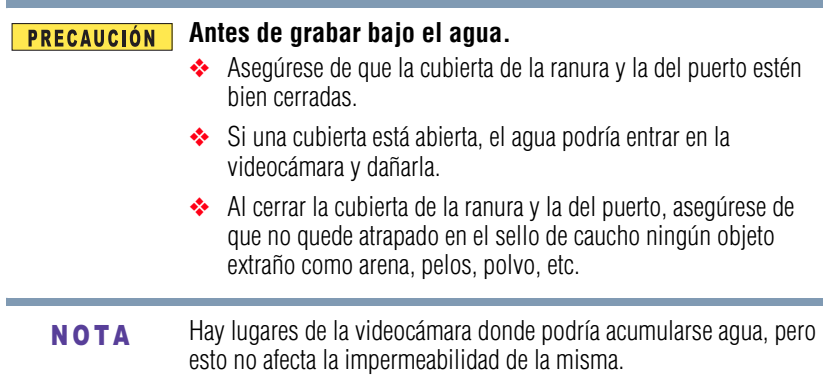

# **Funciones de los botones**

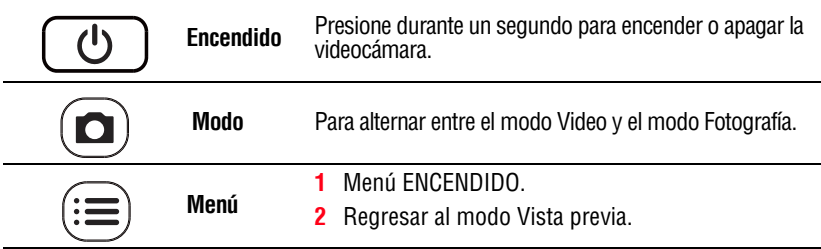

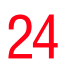

# 24 **Modo Grabar** *Funciones de los botones*

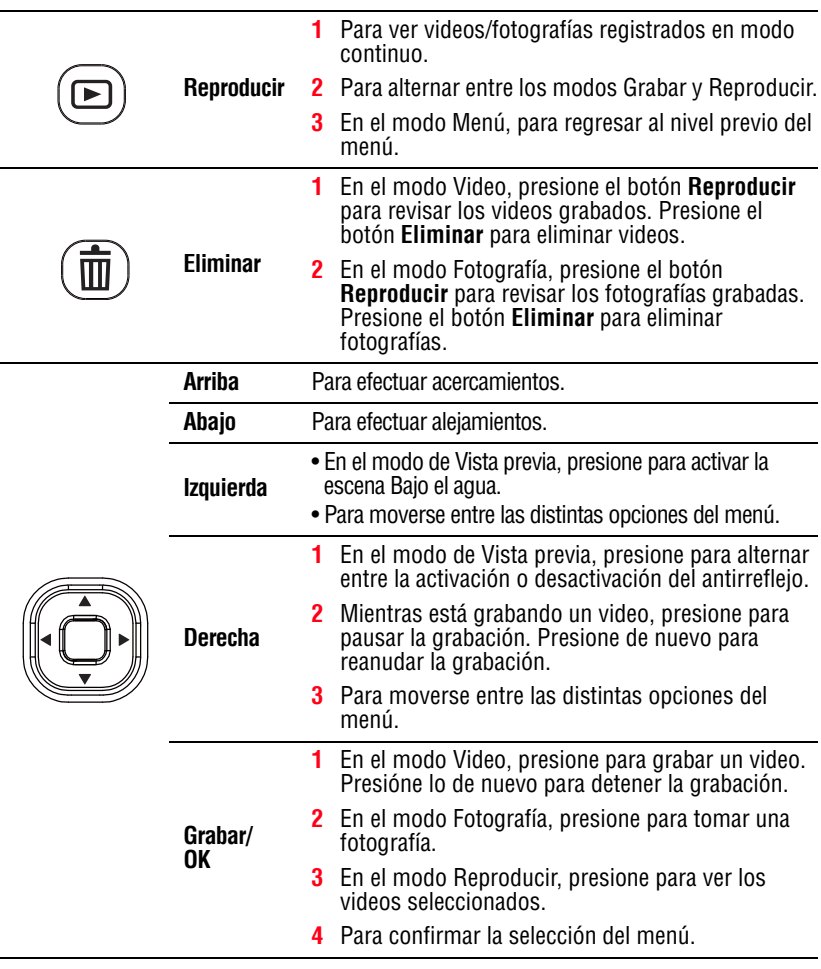

**State State** 

# **Información sobre la pantalla de cristales líquidos (LCD)**

Los indicadores que aparecen en la siguiente imagen podrían aparecer en la pantalla LCD cuando se registran videos o fotografías:

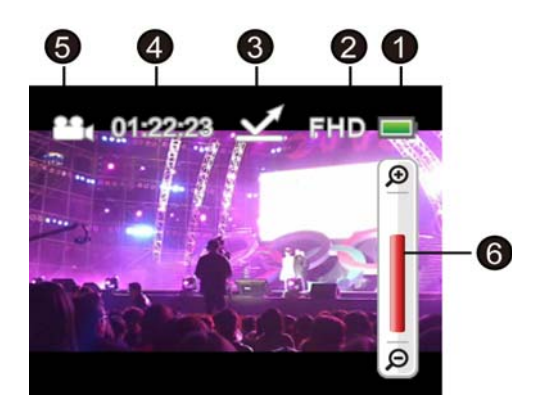

*(Imagen de muestra) Información sobre la pantalla LCD*

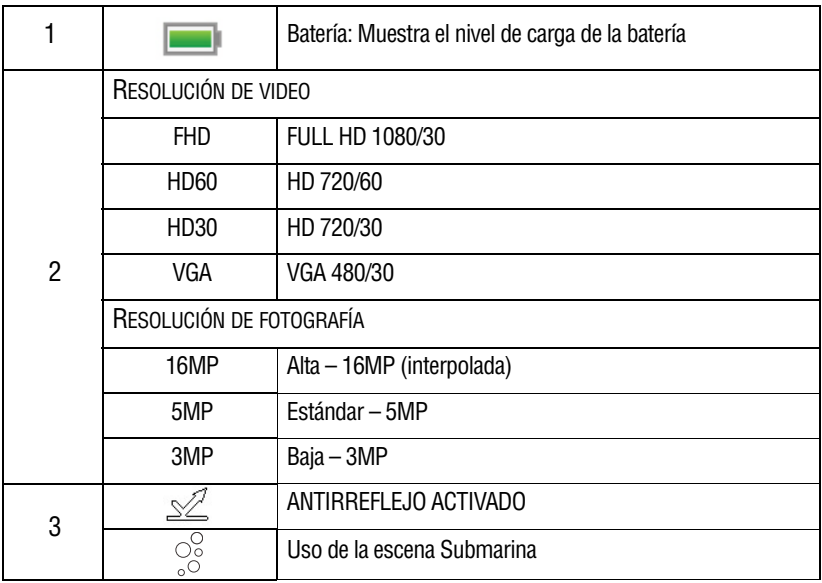

# 26 **Modo Grabar** *Información sobre la pantalla de cristales líquidos (LCD)*

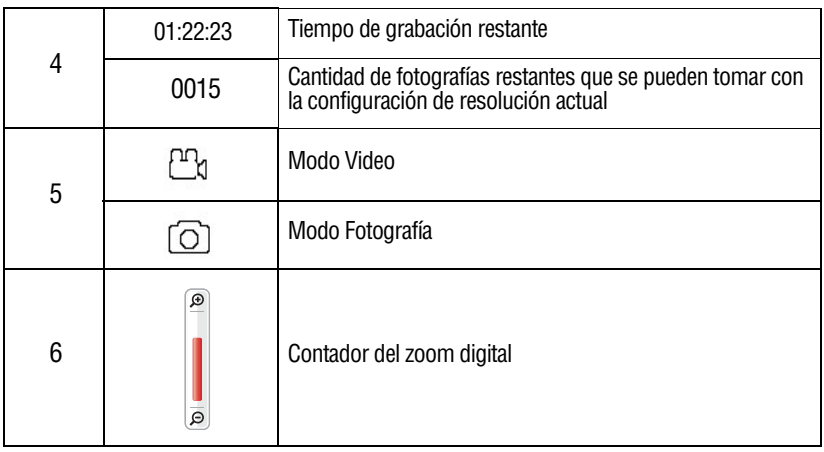

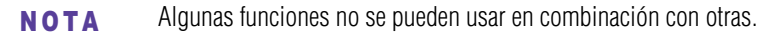

Con el fin de evitar la persistencia de la imagen en la pantalla, apague la función de Luz digital después de haberla utilizado. **NOTA** 

# **Grabación de video**

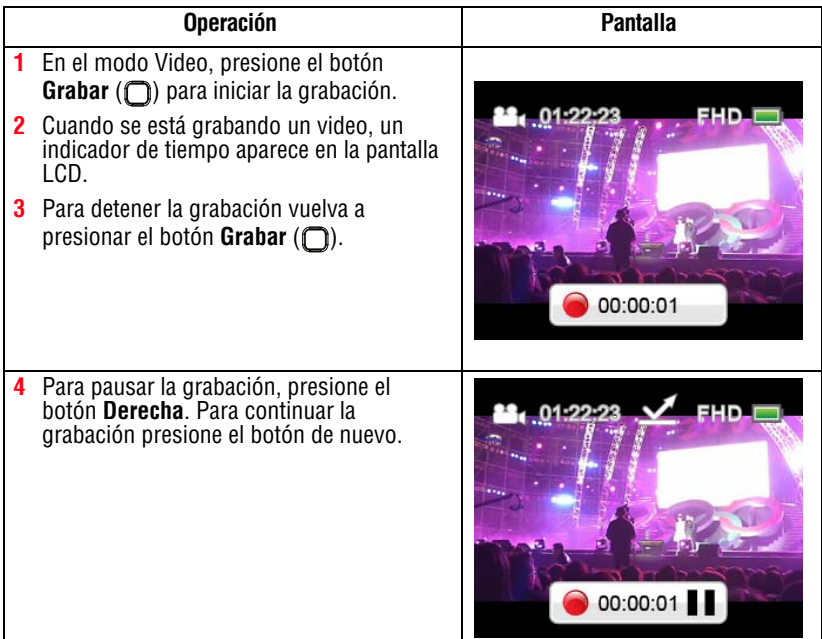

# **Tomar fotografías**

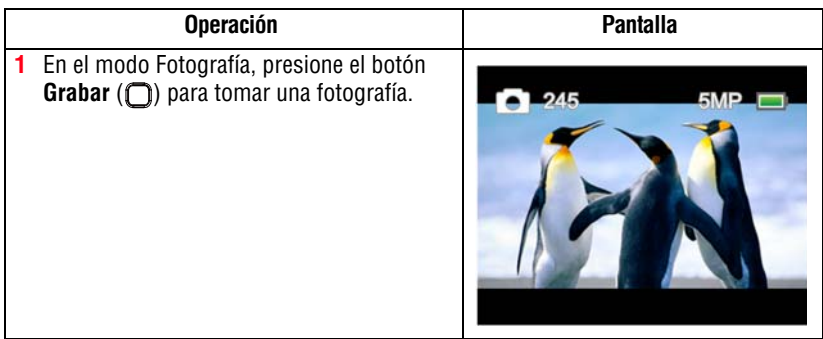

# **Uso del zoom digital**

La función de zoom digital amplifica las imágenes cuando se graban videos o se toman fotografías.

❖ Para efectuar acercamientos, presione el botón **Arriba**. Para efectuar alejamientos, presione el botón **Abajo**.

# **Uso de la función antirreflejo**

Active esta función para mejorar la visibilidad de la pantalla LCD en condiciones de iluminación brillante o reflectante en exteriores. Esto le ayuda a ver al sujeto en la pantalla LCD. Este efecto se aplica solamente a la imagen que se ve en la pantalla LCD y no al video o fotografía que se está grabando.

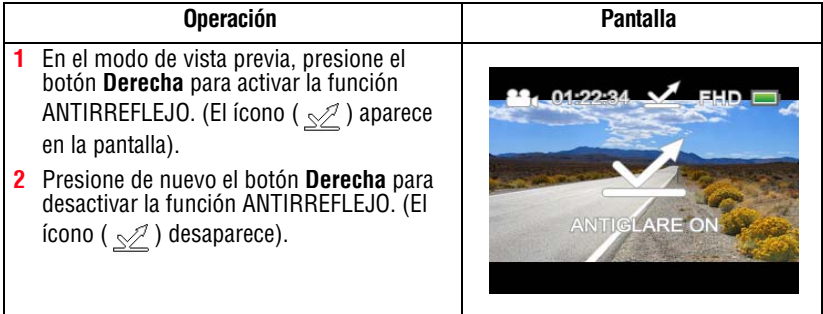

# **Uso del modo Bajo el agua**

Cuando use la cámara para grabar video/fotografías en el agua, active el modo Bajo el agua para obtener las mejores imágenes.

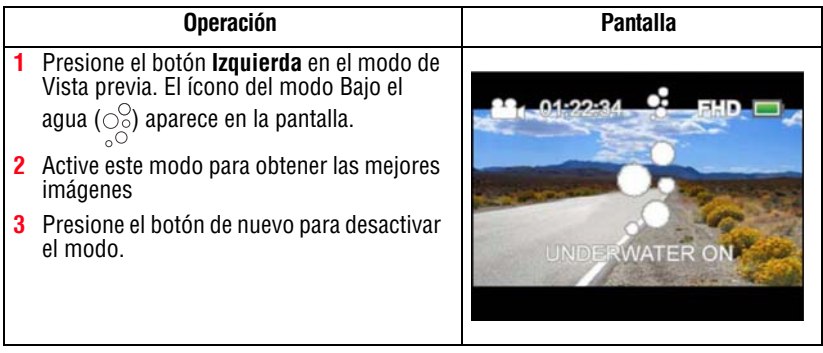

# **Opciones/operaciones del Menú**

Para ajustar las opciones del menú:

- **1** Presione el botón **Modo** ((**a**)) para ver las opciones de modo/ configuración disponibles.
- **2** Presione el botón **Menú**  $(\textbf{r})$ .
- **3** Para cada configuración debe seleccionar la opción usando los botones **Derecha/Izquierda** y luego presionando el botón OK ( $\bigcirc$ ) para entrar en el menú respectivo.
- **4** Presione el botón **Menú** ((**≡**) para salir o presione el botón **Reproducir** ( $\textcircled{=}$ ) para regresar al nivel previo del menú.

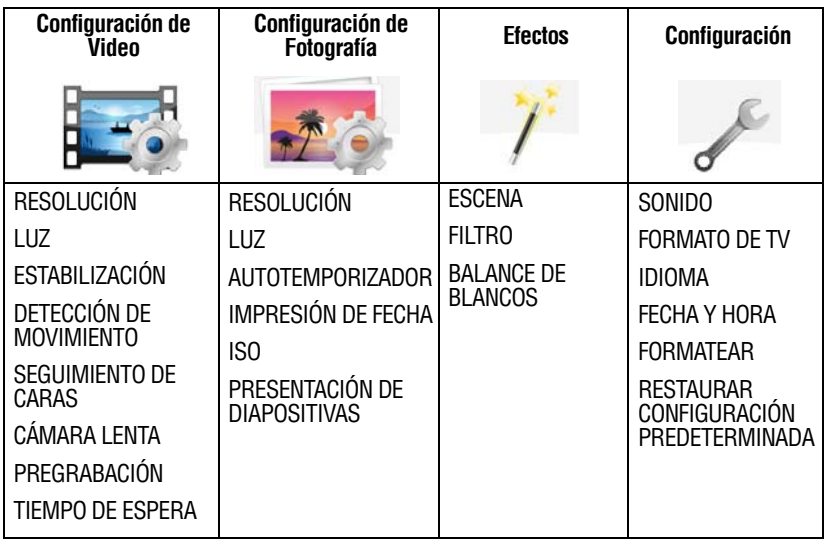

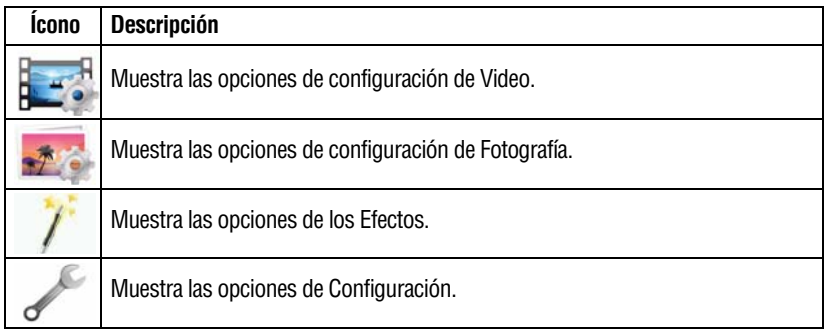

### **Opciones de configuración de Video**

### **Resolución**

Las configuraciones de resolución disponibles son:

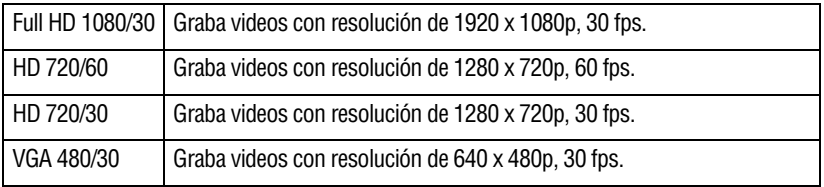

El tiempo restante varía de acuerdo con la resolución seleccionada. **NOTA** 

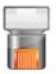

#### **Luz**

En esta opción seleccione un modo para iluminar el área de grabación o extender la luminosidad de los objetos. Las configuraciones de la luz disponibles son:

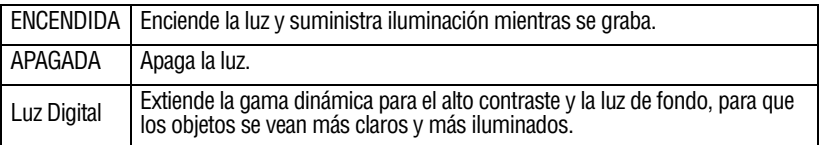

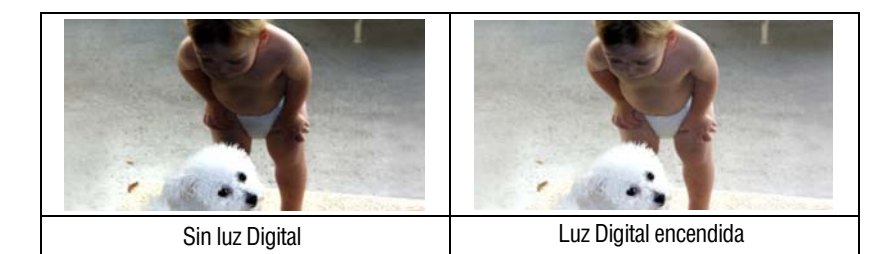

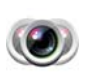

# **Estabilización**

La estabilización electrónica de la imagen reduce el efecto de las sacudidas de la videocámara, para grabar videos menos borrosos.

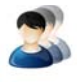

#### **Detección de movimiento**

Para grabar videos automáticamente cuando la videocámara detecta movimiento.

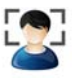

#### **Seguimiento de caras**

La videocámara detecta y enfoca las caras en forma automática. Esta función ayuda a capturar sujetos iluminados a contraluz.

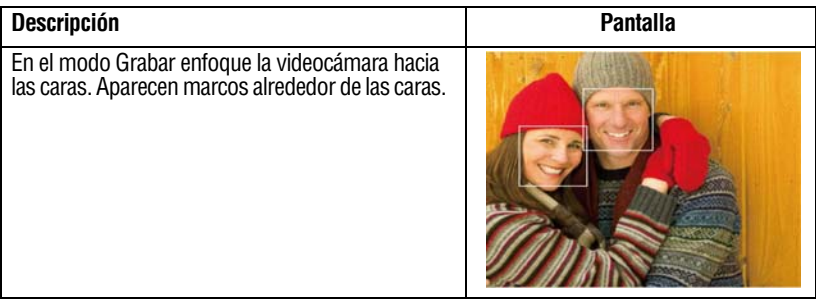

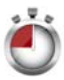

### **Cámara lenta**

Esta opción permite grabar videos con efecto de cámara lenta. Cuando se reproduce el video, el tiempo de reproducción será más largo que el tiempo real de grabación.

❖ El ángulo de visión puede disminuir cuando la función Cámara lenta está activada. **NOTA** 

> ❖ Cuando la función Cámara lenta está activada la resolución de video es de 320x240.

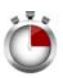

#### **Tiempo de espera**

Esta opción permite que la videocámara grabe fotografías a intervalos específicos de tiempo que se pueden reproducir después como si fueran un solo archivo de video. Las configuraciones de Tiempo de espera disponibles son:

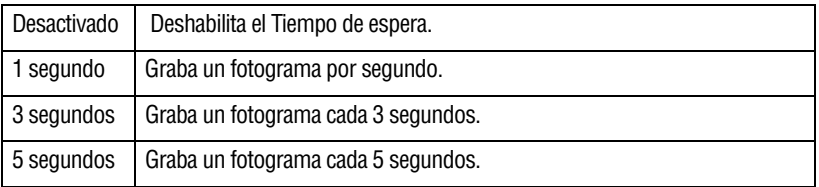

#### Las funciones de Detección de movimiento, Tiempo de espera y Cámara lenta no se pueden usar simultáneamente. N O T A

### **Opciones de configuración de Fotografía**

#### **Resolución**

Las configuraciones de resolución disponibles son:

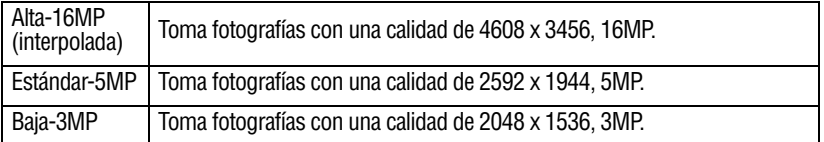

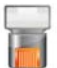

### **Luz**

En esta opción seleccione un modo para iluminar el área de grabación o extender la luminosidad de los objetos. Las configuraciones de la luz disponibles son:

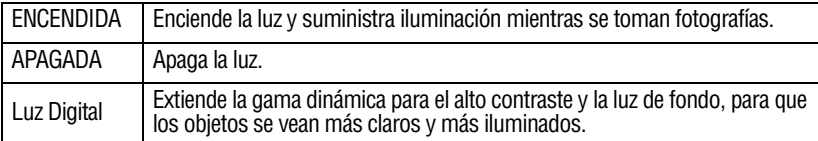

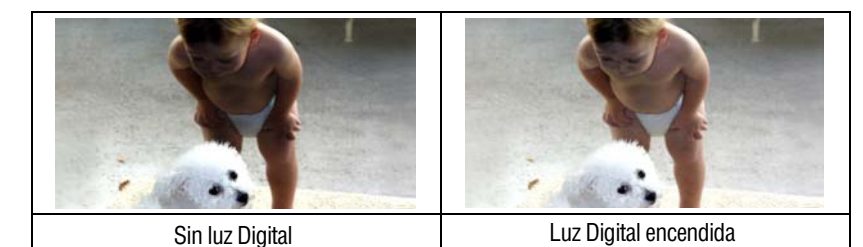

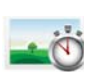

# **Autotemporizador**

El autotemporizador permite tomar fotografías con una demora de 10 segundos.

<span id="page-86-0"></span>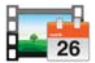

#### **Impresión de fecha**

Esta configuración permite imprimir la fecha y hora actuales en cada fotografía. Para instrucciones sobre la configuración de la fecha y hora consulte ["Fecha y hora" en la página 36](#page-89-1).

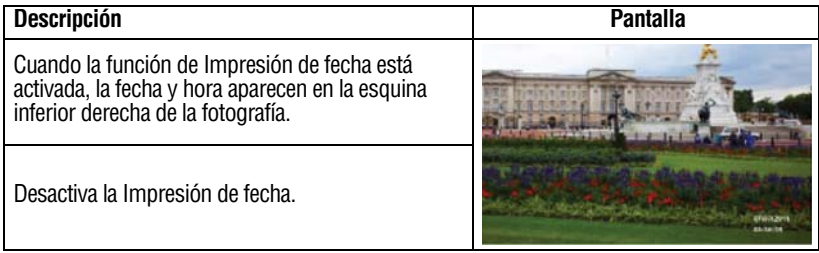

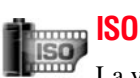

La videocámara ajusta automáticamente la configuración ISO de las imágenes. También se encuentran disponibles dos configuraciones ISO de sensibilidad manuales: 800 y1600. Seleccione una configuración más alta para tomar una fotografía en una ubicación oscura o para tomar una fotografía de un sujeto que se mueve a alta velocidad.

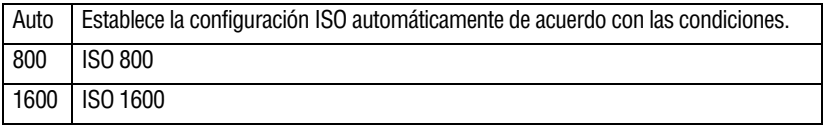

#### Con una configuración ISO más alta la imagen puede aparecer granulosa. **NOTA**

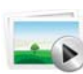

### **Presentación de diapositivas**

Se pueden ver las fotografías una después de la otra en una presentación de diapositivas a un intervalo de tiempo seleccionable. Las configuraciones disponibles para la Presentación de diapositivas son:

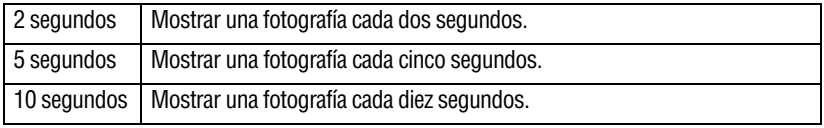

#### **Efectos**

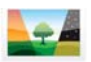

#### **Escena**

Puede seleccionar un modo de acuerdo con la escena y las condiciones. Las configuraciones de Escena disponibles son:

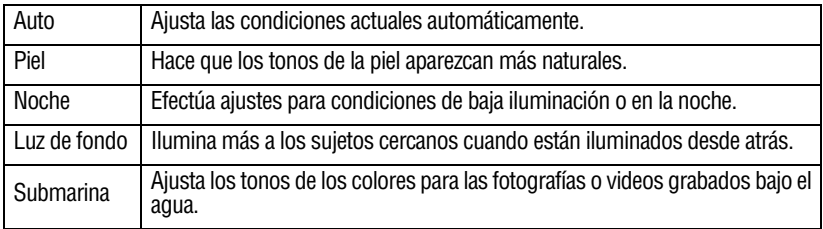

#### **NOTA**

Para evitar fotografías borrosas cuando tome fotos en el modo Noche, coloque la videocámara sobre una superficie plana y estable o utilice un trípode.

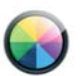

# **Filtro**

Puede seleccionar un efecto de filtro especial para fotografías y videos. Las configuraciones de Filtro disponibles son:

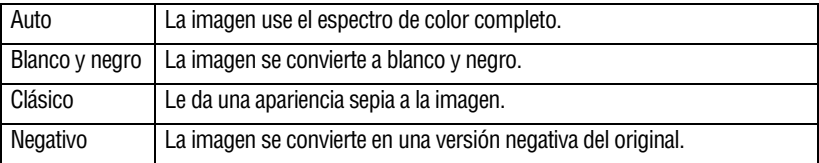

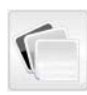

#### **Balance de blancos**

La videocámara ajusta automáticamente el balance de blancos de las imágenes. Las configuraciones del Balance de blancos disponibles son:

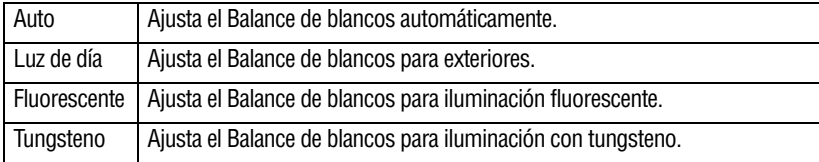

### **Configuración**

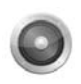

#### **Sonido**

Se pueden habilitar o deshabilitar el tono y los sonidos de operación.

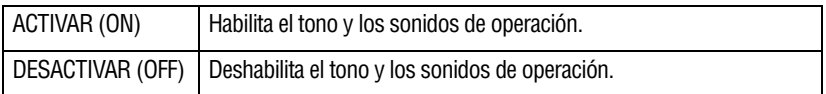

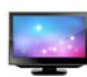

### **Formato de TV**

Utilice esta función para seleccionar el estándar de TV apropiado para su área, ya sea NTSC o PAL. Seleccionar la configuración incorrecta del formato de TV puede ocasionar el parpadeo de la imagen.

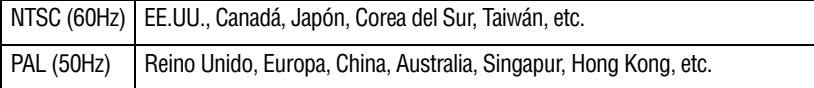

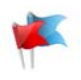

#### **Idioma**

Utilice esta opción para seleccionar el idioma de la interfaz de usuario.

# 36 **Modo Grabar** *Opciones/operaciones del Menú*

<span id="page-89-1"></span>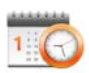

#### <span id="page-89-0"></span>**Fecha y hora**

Siga las siguientes instrucciones para fijar la fecha y hora actuales para imprimirla en la fotografías. Para la configuración que habilita esta función consulte ["Impresión de fecha" en la página 33.](#page-86-0)

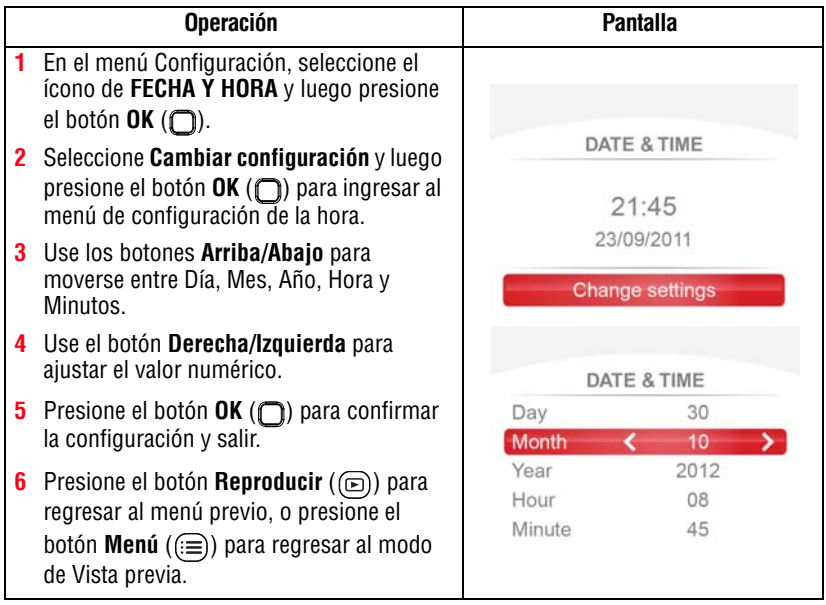

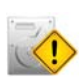

### **Formatear**

Use esta opción para eliminar todos los datos almacenados en la tarjeta Micro SD™ o en la memoria integrada.

#### PRECAUCIÓN

Si se formatea la tarjeta de memoria se borran todos los datos. Por lo tanto, asegúrese de copiar todos los archivos en una computadora antes de formatear la tarjeta.

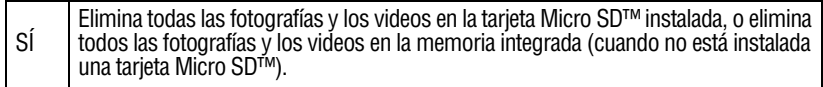

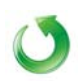

### **Restaurar configuración predeterminada**

Para restaurar la configuración predeterminada en fábrica seleccione esta opción. En la siguiente tabla se enumeran las configuraciones predeterminadas de la videocámara.

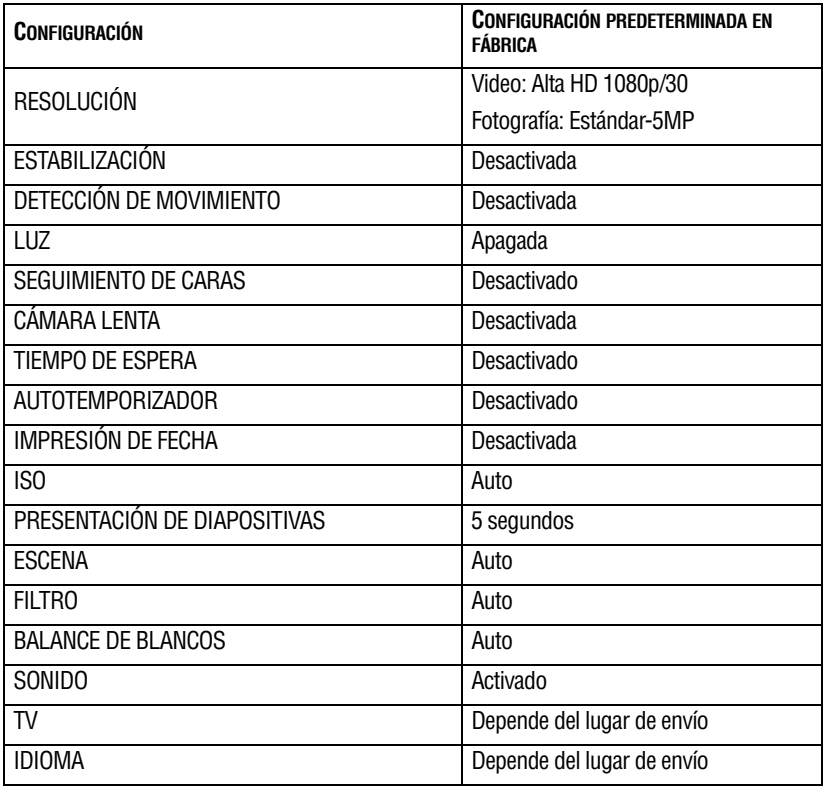

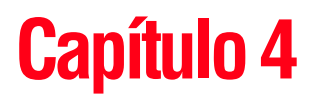

# Modo Reproducir

# **Funciones de los botones**

En el modo Reproducir los botones tiene las siguientes funciones:

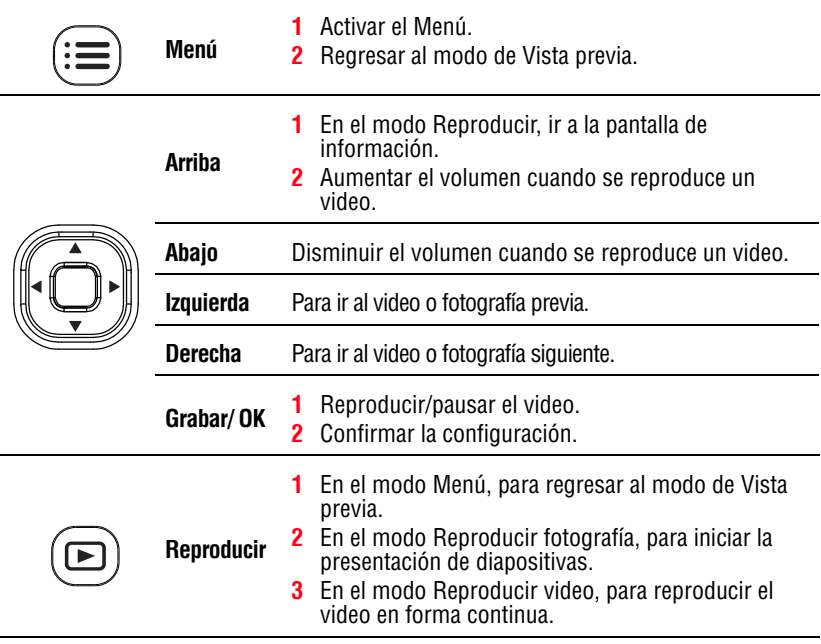

# **Información de la pantalla LCD táctil**

Los indicadores que se muestran a continuación podrían aparecer en la pantalla LCD táctil en el modo Reproducir:

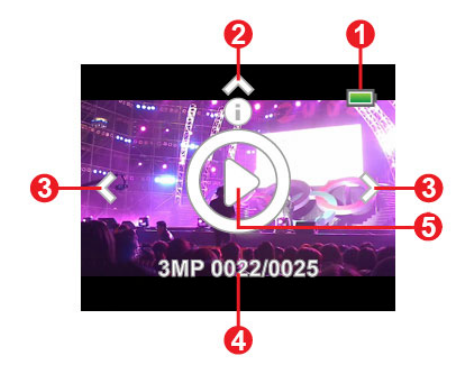

*(Imagen de muestra) Indicadores de la pantalla LCD (Pantalla de información)*

## **Íconos de notificación**

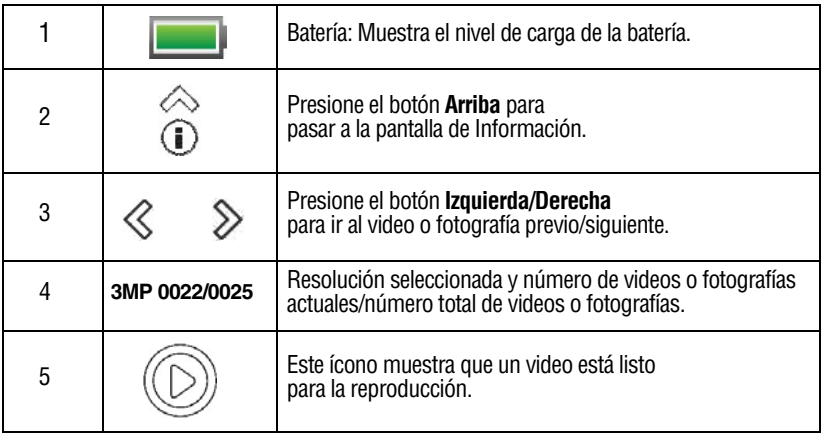

# **Operaciones del modo Reproducir**

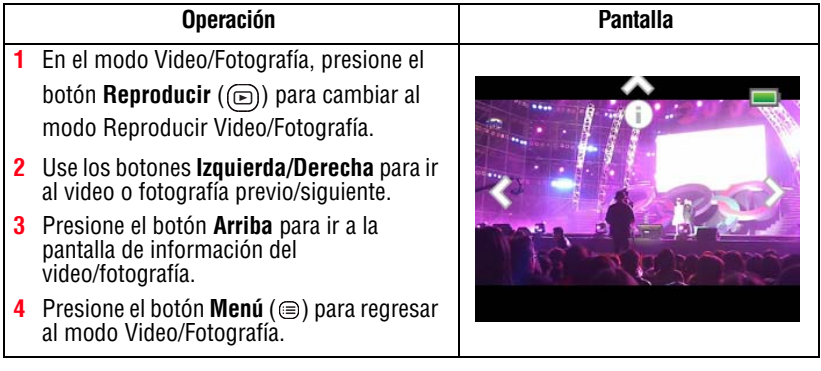

Los indicadores (  $\textcircled{r}/\textcircled{q}/\textcircled{r}$  ) desaparecerán después de aproximadamente cinco segundos. **NOTA** 

# **Reproducción de Video**

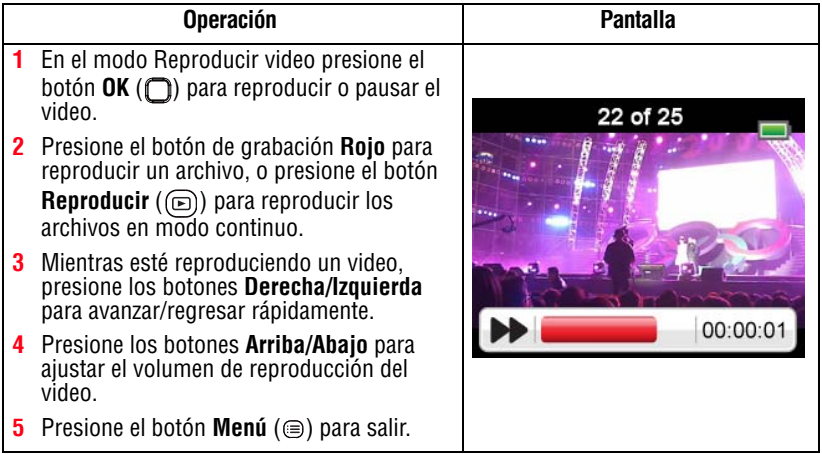

# **Reproducción de Fotografía**

#### **Operación**

- **1** En el modo Reproducir fotografía, use los botones **Derecha/Izquierda** para ir a la fotografía siguiente/previa.
- **2** Presione el botón **Reproducir** (( $\textcircled{\tiny{E}}$ ) para iniciar la presentación de diapositivas. Presione el botón **Grabar/OK** ( $\Box$ ) para detener la presentación de diapositivas.
- **3** Presione el botón Menú (@) para salir.

# **Eliminar un archivo en el modo Reproducir**

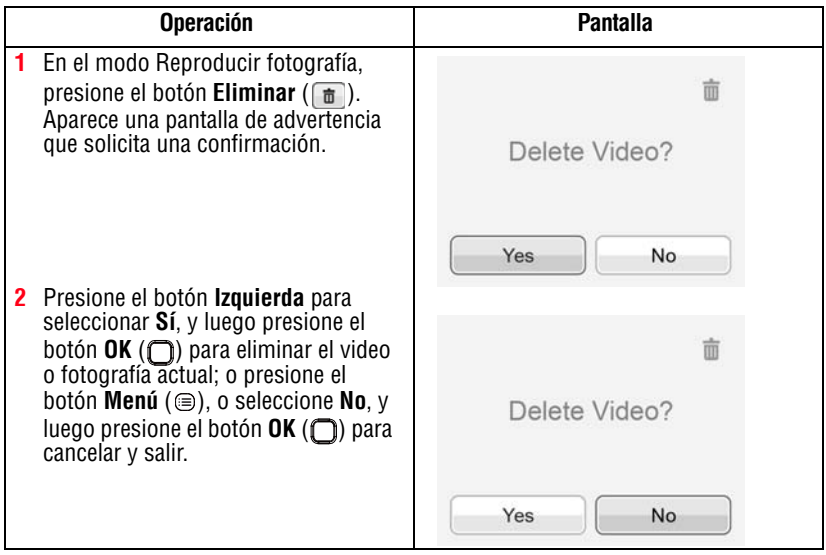

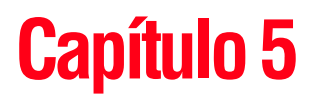

# Ver fotografías o videos en una computadora

#### Para ver videos correctamente en una computadora podría ser necesario instalar la aplicación de software incluido ArcSoft MediaImpression®. N O T A

# **Instalación del paquete de software incluido**

El CD-ROM suministrado con la videocámara contiene dos aplicaciones de software.

- ❖ **ArcSoft MediaImpression®** es una aplicación fácil de usar que ayuda a gestionar medios y transferir videos a Internet en forma sencilla.
- ❖ **Adobe Reader®** es un programa de software muy popular que se requiere para ver el Manual del usuario. Muchos usuarios encontrarán que ya tienen instalado este software en su computadora.

Para instalar el paquete de software incluido:

**1** Inserte el disco óptico en la unidad de discos ópticos de la computadora.

Aparece la pantalla de ejecución automática.

**2** Haga clic en **Instalar software**. Para terminar el proceso de instalación siga las instrucciones que aparecen en la pantalla.

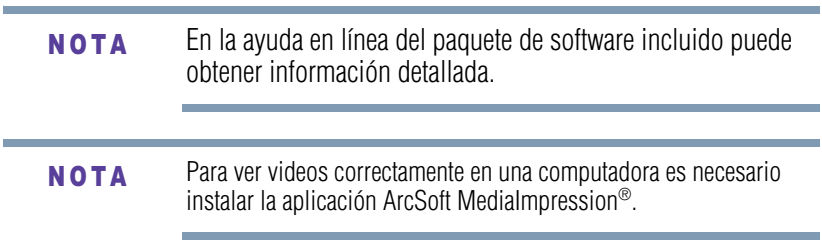

# **Cómo transferir fotografías o videos a la computadora**

Puede transferir fotografías o videos almacenados en su videocámara a una computadora y enviarlos por correo electrónico a sus amigos o colocarlos en Internet.

#### Para hacerlo:

í.

**1** Conecte la computadora y la videocámara con el cable mini USB 2.0 que se suministra.

La luz del indicador múltiple parpadea.

- **2** En la pantalla de la videocámara seleccione **MASS STORAGE** (Almacenamiento masivo).
- $\triangle$  Para acceder a fotografías y videos en su tarjeta Micro SD<sup>™</sup>: Los videos y las fotografías se pueden encontrar en la computadora bajo **Equipo\Disco extraíble\DCIM\ 100MEDIA**.
- ❖ Para acceder a fotografías y videos en la memoria interna de la videocámara: Los videos y las fotografías se pueden encontrar en la computadora bajo **Equipo\DV\DCIM\100MEDIA**.
- ❖ En esta carpeta puede ver, eliminar, mover o copiar todos los videos/fotografías que desee.

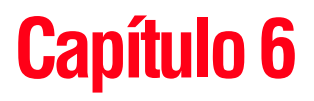

# Cómo cargar archivos de video y fotografías en Internet

La aplicación integrada **CAMILEO® Uploader** permite transferir fácilmente videoclips y fotografías a sitios web de redes sociales en forma instantánea, para compartirlos con familiares y amigos. El paquete de software incluido, **ArcSoft MediaImpression®**, también se puede utilizar para transferir videoclips a estos sitios web.

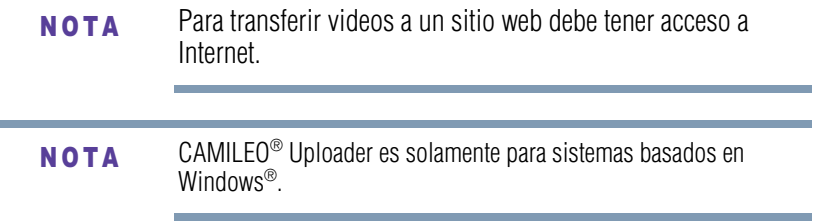

# **CAMILEO® Uploader**

Para cargar archivos en Internet:

**1** Conecte la videocámara a la computadora usando el cable mini USB que se suministra.

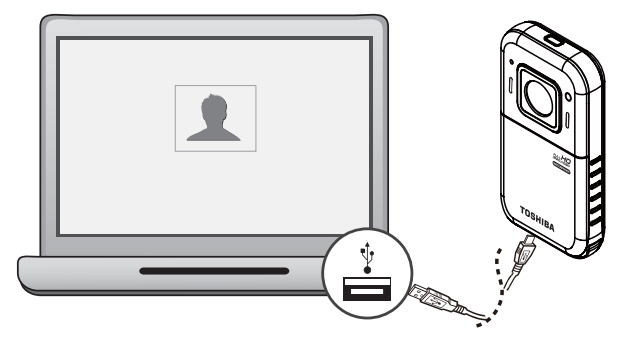

*(Ilustración de muestra) Cómo conectar la videocámara a una computadora*

- **2** En la pantalla de la videocámara seleccione **MASS STORAGE** (Almacenamiento masivo).
- **3** Cuando se haya efectuado la conexión USB la ventana de Ejecución automática (*AutoPlay*) de la aplicación CAMILEO® Uploader aparece en la pantalla de la computadora. (Si la ventana de Ejecución automática no aparece, haga clic en **Equipo** > **DVAP** > **DVAP.exe** para ejecutar la aplicación).
- Para ver videos/fotografías en CAMILEO® Uploader podría ser necesario instalar primero ArcSoft MediaImpression® en la computadora. Si ArcSoft MediaImpression no está instalado, puede que le soliciten que instale el H.264 Codec (ffdshow–un software gratuito con licencia GPL) para ver videos correctamente en CAMILEO® Uploader. **NOTA**

**4** Seleccione el sitio web a donde desea transferir los archivos.

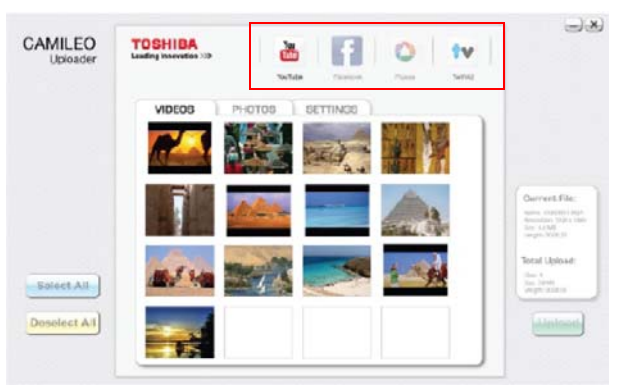

*(Imagen de muestra) Pantalla principal de CAMILEO® Uploader*

- En ciertas regiones puede que no se pueda acceder a algunos sitios web de redes sociales. **NOTA** 
	- **5** Haga clic en la ficha **Videos** o **Fotografías** para ir a la página de miniaturas de videos/fotografías.

Use la barra de desplazamiento para ver la página anterior/siguiente.

**6** Haga clic en los archivos que desea cargar. Haga clic en **Seleccionar todo** o **Deseleccionar todo** para seleccionar o deseleccionar todos los archivos de video o fotografías que aparecen en la página actual.

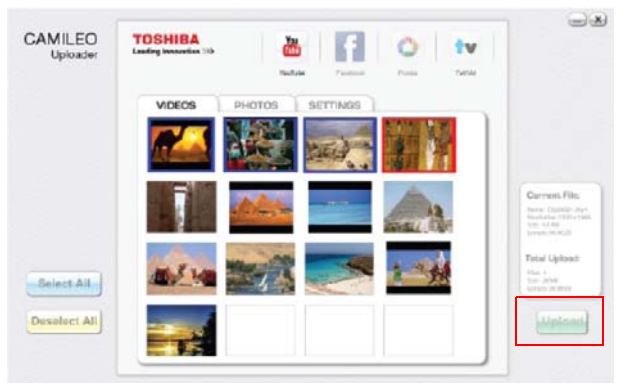

*(Imagen de muestra) Pantalla de CAMILEO® Uploader - Cargar videos/fotografías*

❖ Haga clic en **Cancel** (Cancelar) para detener el proceso de carga.

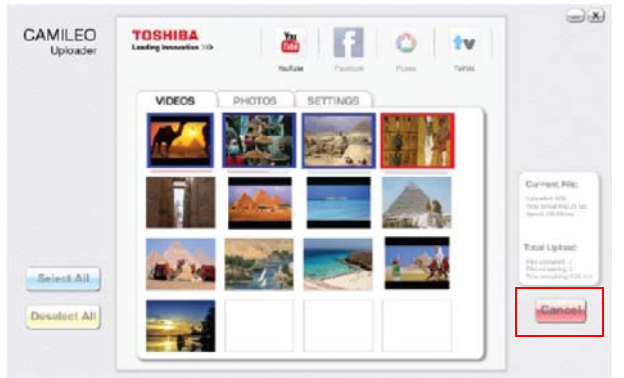

*(Imagen de muestra) Pantalla de CAMILEO® Uploader - Cancelar*

### **Configuración de la información de cuenta de un sitio web**

Tiene que activar su cuenta de Facebook por correo electrónico después de registrarla. **NOTA** 

> Si la configuración de la privacidad en su cuenta de Facebook está establecida en el nivel más alto de seguridad, podría tener acceso limitado a CAMILEO® Uploader.

- **1** Seleccione el sitio web.
- **2** Haga clic en la ficha **Settings** (Configuración) para ver la pantalla de configuración.
- **3** Escriba la información de su cuenta y luego haga clic en **Save** (Guardar).
- **4** Para guardar la información de la cuenta y evitar tener que volver a escribir la información de inicio de sesión, seleccione **Remember password** (Recordar contraseña).

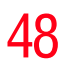

#### 48 **Cómo cargar archivos de video y fotografías en Internet** *CAMILEO® Uploader*

**5** Si no ha establecido previamente una cuenta en el sitio web, primero tendrá que crear una.

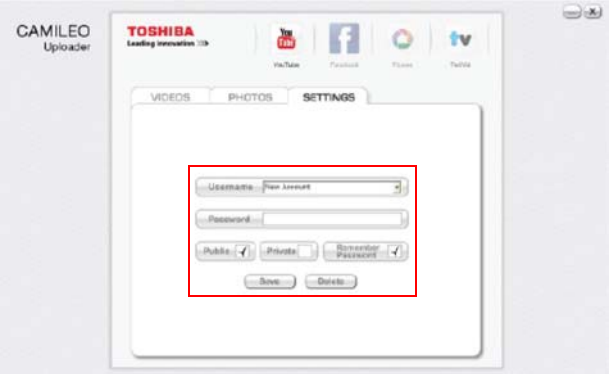

*(Imagen de muestra) Pantalla de CAMILEO® Uploader - Cómo crear una cuenta nueva*

En ciertas regiones puede que no se pueda acceder a algunos sitios web de redes sociales. Para cargar archivos en un sitio web debe tener acceso a Internet. **NOTA** 

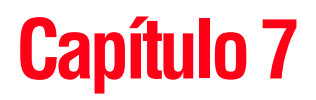

# Modo Cámara web

Conecte la videocámara a la computadora utilizando el cable USB 2.0 que se suministra. Seleccione WEBCAM en el menú de la videocámara.

En este modo usted puede realizar videoconferencias en vivo y comunicaciones multimedia.

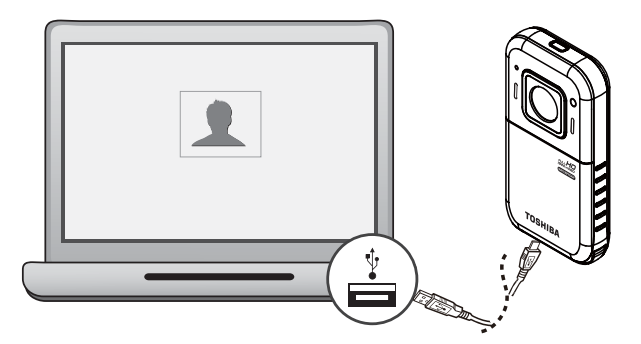

*(Ilustración de muestra) Cómo conectar la videocámara a una computadora*

La videocámara admite el modo de cámara web en resolución VGA (640 x 480). **NOTA** 

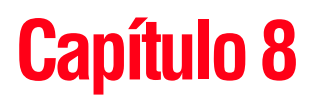

# Ver fotografías o videos en un televisor

# **Conexión a un televisor de alta definición de 16:9 (ancho)**

Para ver imágenes o videos almacenados en la videocámara en un televisor de alta definición:

- **1** Conecte el cable mini HDMI® al puerto de salida mini HDMI® de la videocámara.
- **2** Conecte el otro extremo del cable a un televisor de alta definición (HDTV).
- **3** Fije la fuente de entrada de video del HDTV en HDMI®.
- **4** Los pasos para ver en un TV las fotografías y los videos almacenados son los mismos que para verlos en la pantalla LCD.

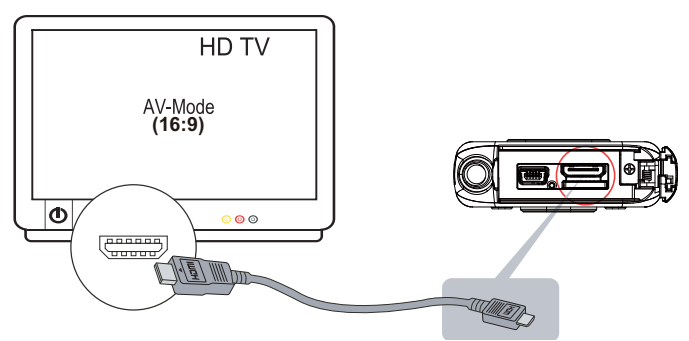

*(Ilustración de muestra) Conexión de un TV de alta definición*

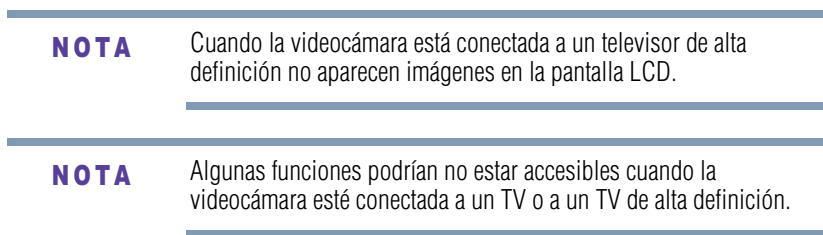

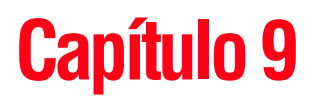

# **Especificaciones**

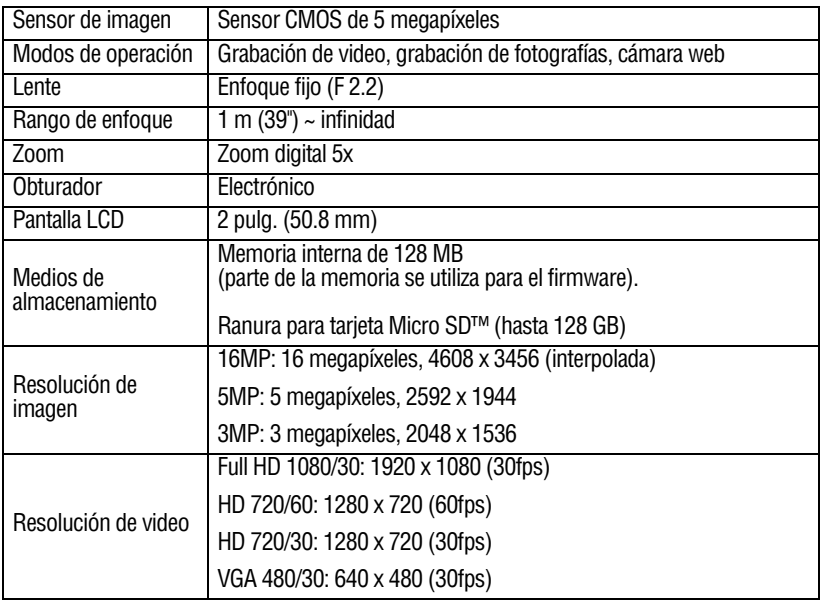

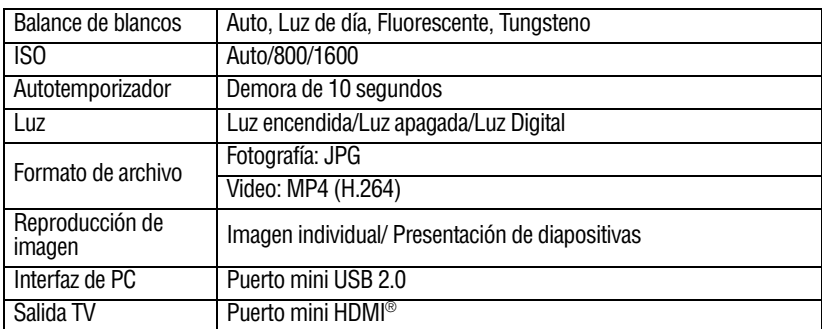

# **Condiciones ambientales de funcionamiento**

Temperatura de funcionamiento: 0° a 40° C (32° a 104° F)

Humedad de funcionamiento: 20 a 85% (no se permite la condensación).

# **Capítulo 10**

# Solución de problemas

Si la videocámara no funciona como es de esperar consulte la lista de los problemas más comunes a continuación.

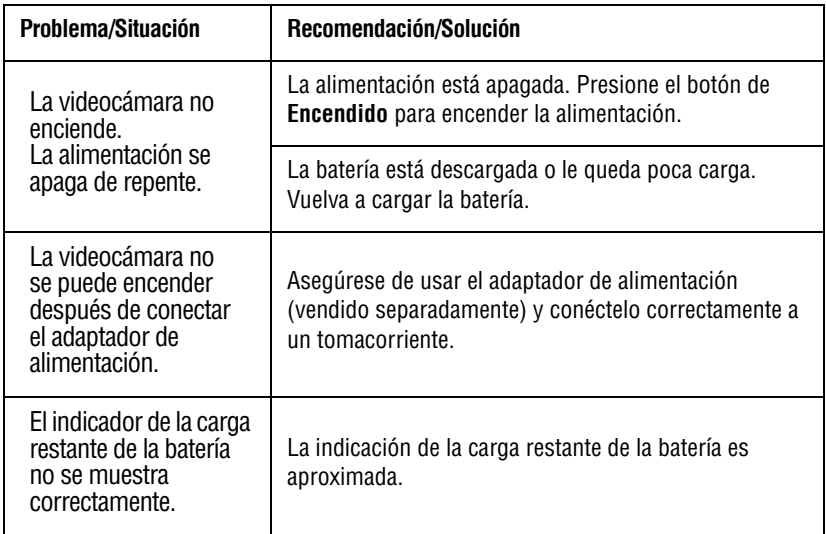
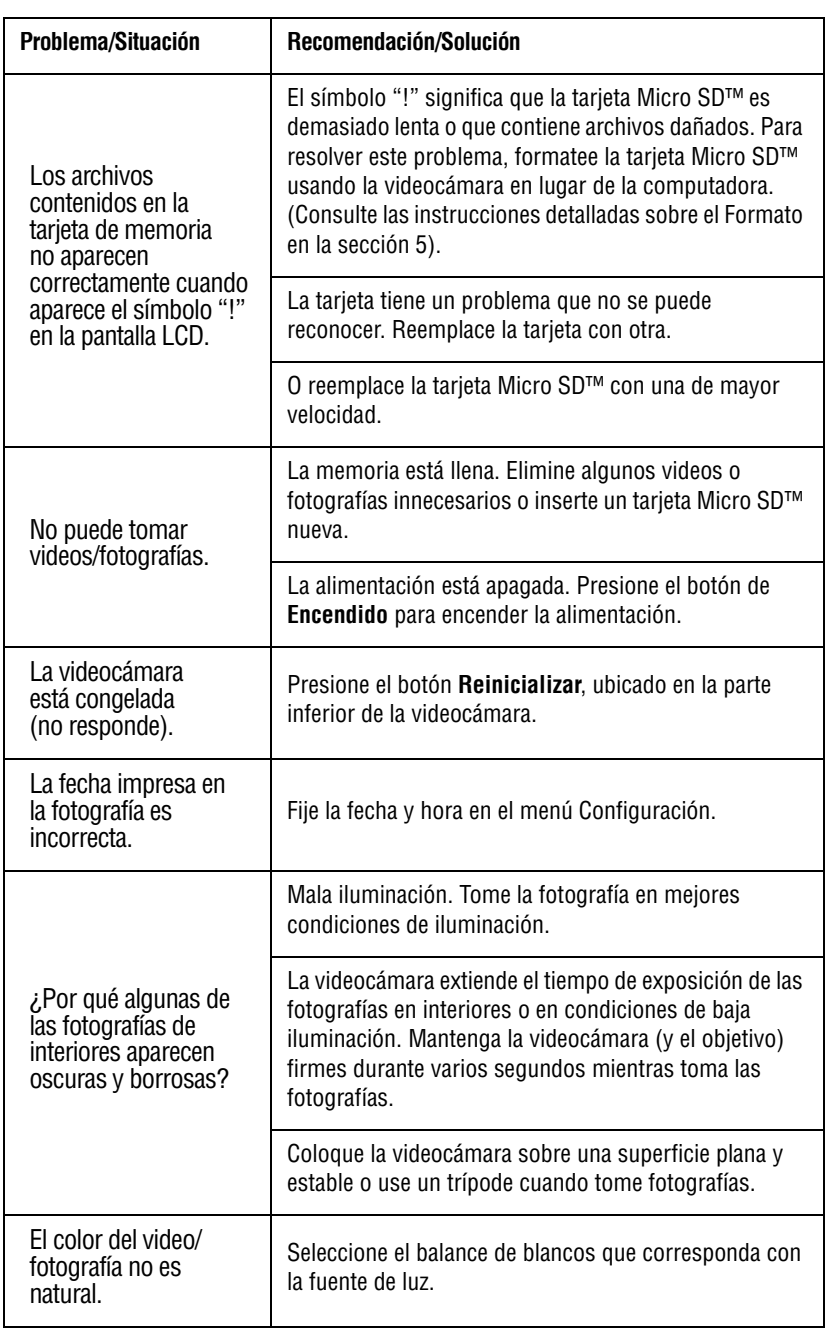

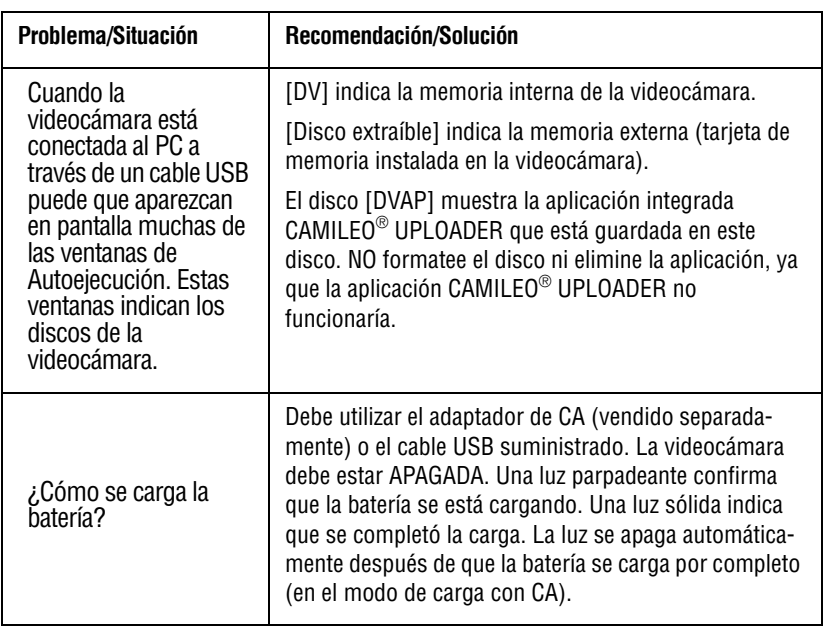

PRECAUCIÓN

No formatee el disco o elimine la aplicación. La aplicación CAMILEO® Uploader podría no funcionar.

## **Capítulo 11**

# Información adicional

## **Asistencia técnica de Toshiba**

Si necesita ayuda o tiene problemas con el funcionamiento de su producto, podría ser necesario ponerse en contacto con Toshiba para obtener asistencia técnica adicional.

#### **Antes de contactar a Toshiba**

Puesto que algunos problemas pueden estar relacionados con el software, es conveniente que recurra primero a otras fuentes de asistencia técnica. Intente lo siguiente antes de comunicarse con Toshiba:

- ❖ Consulte la documentación suministrada con el producto.
- ❖ Si el problema se produce mientras está ejecutando una aplicación de software, consulte las sugerencias sobre posibles soluciones de problemas en la documentación del software. Póngase en contacto con el personal de asistencia técnica del fabricante del software y solicite su ayuda.
- ❖ Consulte al revendedor o al distribuidor a quien le compró el producto, ya que es su mejor fuente de información actualizada y asistencia.

## **Contacto con Toshiba**

#### **Sitio web de asistencia técnica de Toshiba**

Para obtener asistencia técnica o para mantenerse al día acerca de las opciones más recientes de software y hardware para su producto CAMILEO®, así como para obtener otro tipo de información sobre otros productos, asegúrese de visitar periódicamente el sitio web de Toshiba en [latin.toshiba.com/soporte.](http://www.latin.toshiba.com/soporte)

#### **Contacto telefónico con Toshiba**

Si desea solicitar asistencia técnica, llame al Centro de asistencia al cliente de Toshiba:

Al (888) 592-0944 dentro de Estados Unidos

Al (949) 583-3305 desde fuera de Estados Unidos

Centro de Asistencia Telefónica de Toshiba para América Latina, servicio en español.

#### **Horas:**

\*Hay cargos por la llamada. De lunes a viernes de 8:00 a.m. a 9:00 p.m. (hora estándar del este): Argentina: 0-800-666-3701 Bolivia: 800-10-0684 Chile: 800-646526 Colombia: 01-800-912-0539 Costa Rica: 0-800-011-1123 Ecuador: 00-1-949-587-6834\* El Salvador: 800-6601 Guatemala: 1-800-624-0114 Honduras: 00-1-949-587-6836\* Nicaragua: 00-1-949-587-6843\* Panamá: 008-000447813 Paraguay: 009-800-4410059 Perú: 0-800-5-3817 República Dominicana: 1-888-862-3225 Uruguay: 000-411-002-2297 Venezuela: 0800-1008819

## **Garantía**

#### **Información en línea sobre la garantía**

Este producto incluye una Garantía limitada estándar de un (1) año. La Garantía limitada estándar de un (1) año para los accesorios de computadoras y los productos electrónicos de Toshiba se puede encontrar en línea en el sitio [http://pcsupport.toshiba.com/accessories1yr.](http://pcsupport.toshiba.com/accessories1yr)

### **Servicio de garantía**

[Los clientes en los cincuenta \(50\) estados de Estados Unidos y en](http://www.acclaim.toshiba.com) [el Distrito de Columbia pueden obtener el servicio en garantía](http://www.acclaim.toshiba.com)  [visitando el sitio Toshiba Acclaim en acclaim.toshiba.com](http://www.acclaim.toshiba.com) o llamando al centro de asistencia telefónica (888) 592-0944.

Los clientes por fuera de los cincuenta (50) estados de Estados Unidos y el Distrito de Columbia pueden obtener el servicio en garantía llamando al centro de asistencia telefónica (949) 583-3305.